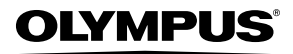

**CÁMARA DIGITAL**

## *FE-5035*

## **Manual de instrucciones**

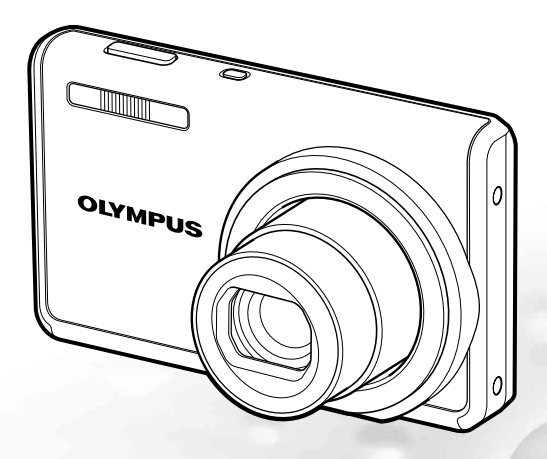

- Le agradecemos la adquisición de esta cámara digital Olympus. Antes de empezar a usar su nueva cámara, lea atentamente estas instrucciones para obtener un máximo rendimiento y una mayor duración. Guarde este manual en un lugar seguro para futuras consultas.
- Antes de tomar fotografías importantes, le recomendamos que realice varias tomas de prueba para familiarizarse con el uso de su cámara.
- Con el fin de mejorar continuamente sus productos, Olympus se reserva el derecho a actualizar o modificar la información incluida en este manual.
- Las ilustraciones de las pantallas y de la cámara que aparecen en este manual fueron hechas durante el proceso de desarrollo y pueden diferir del producto real.

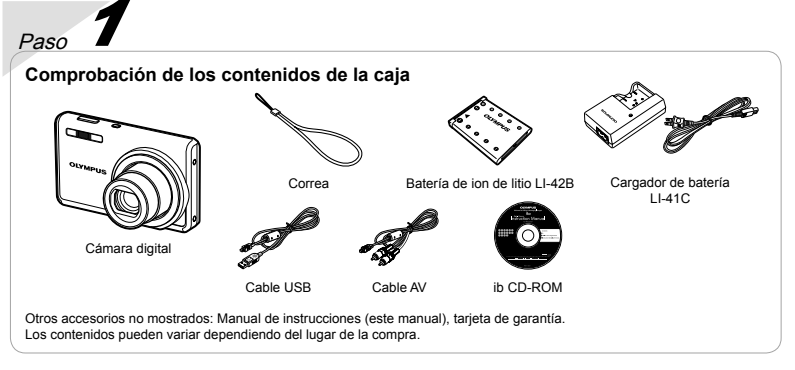

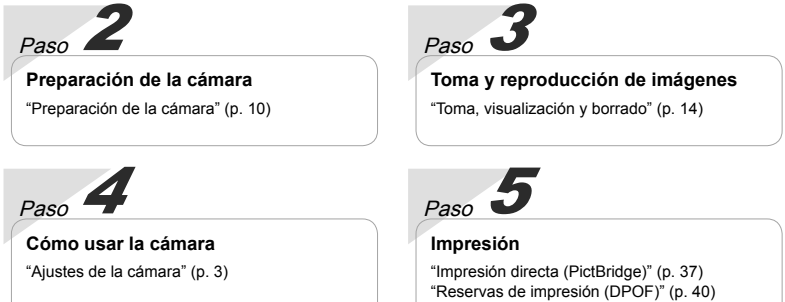

## Índice

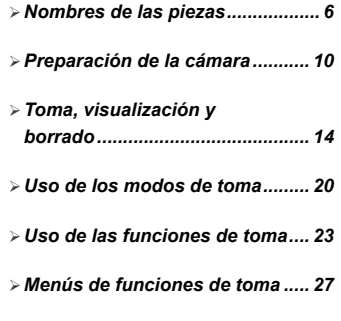

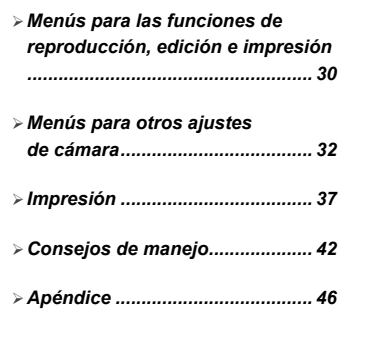

## Ajustes de la cámara

## Uso de los botones directos

A las funciones usadas con frecuencia se puede acceder mediante los botones directos.

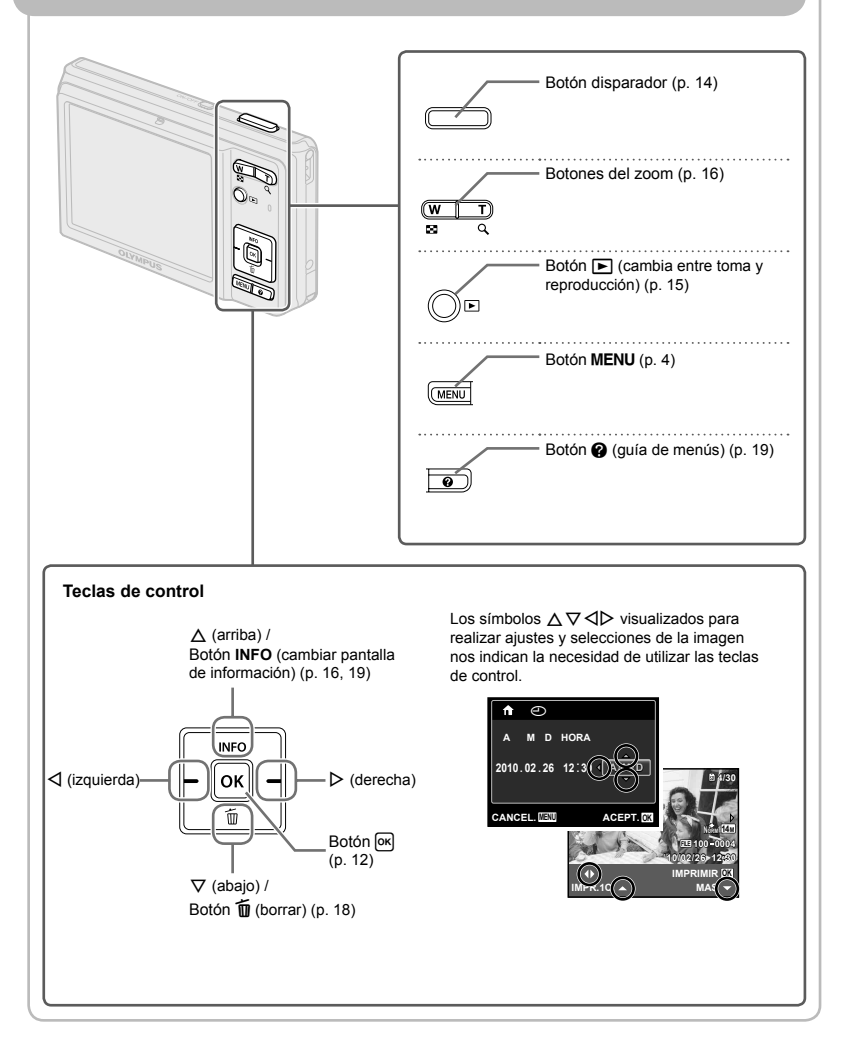

## *Uso del menú*

Utilice el menú para modificar ajustes de la cámara, como el modo de toma.

Presione el botón MENU para visualizar el menú de funciones. El menú de funciones resulta útil para ajustar las funciones de toma y reproducción que se utilizan con frecuencia como el modo de toma.

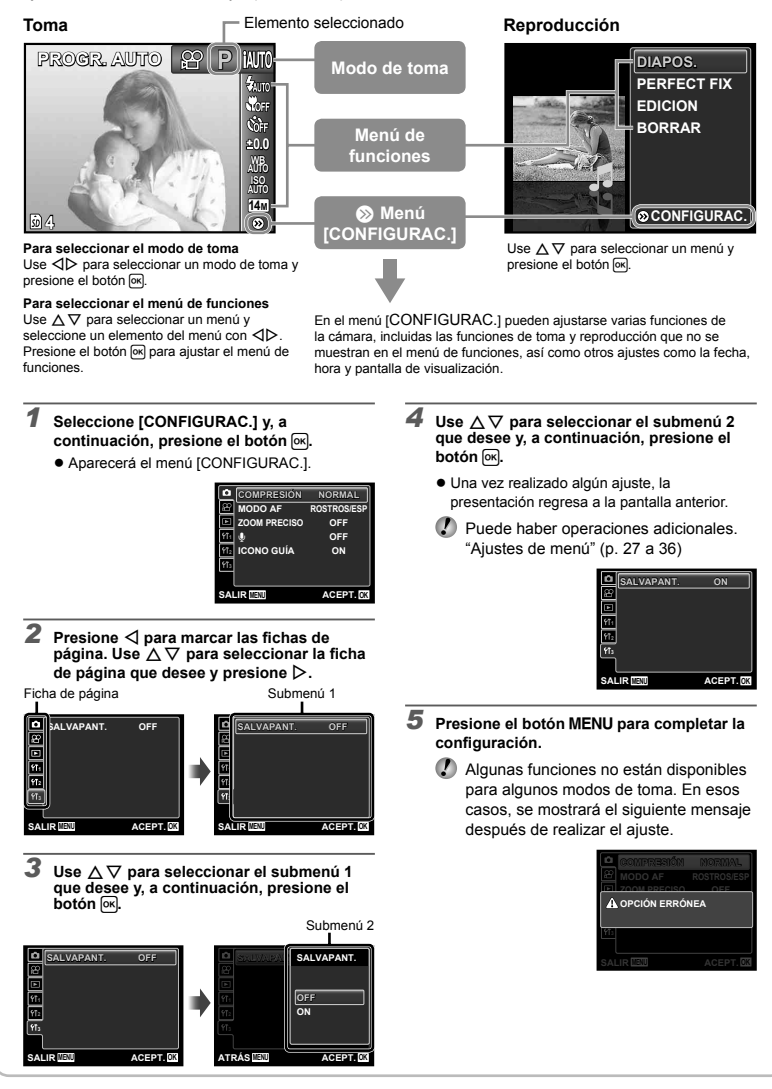

## **Índice de menús**

Menús de funciones de toma

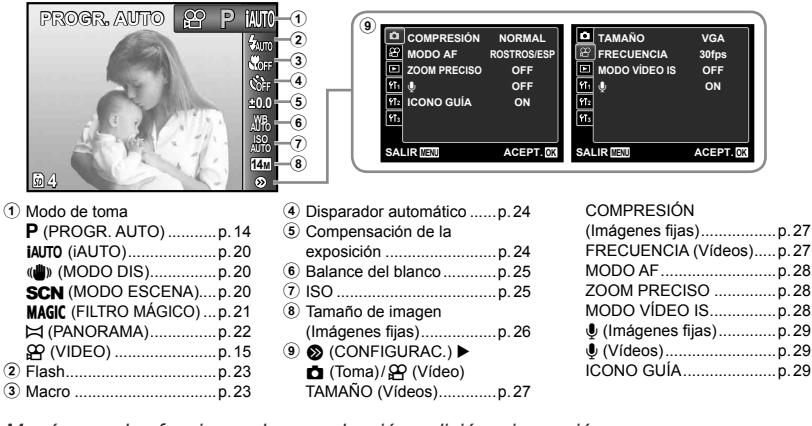

Menús para las funciones de reproducción, edición e impresión

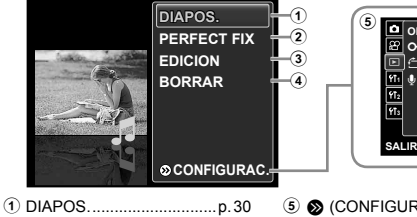

- 2 PERFECT FIX ...................p. 30
- 3 EDICION ...........................p. 30
- 4 BORRAR ...........................p. 30
	-

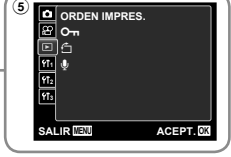

 $(5)$   $\otimes$  (CONFIGURAC.)  $\blacktriangleright$   $\blacktriangleright$  (Reproducción) ORDEN IMPRES. ............p. 31 0 (Proteger) ...................p. 31 y (Rotar) ..........................p. 31  $\bigcirc$  (Añadir sonido a imágenes fijas) .......................................p. 31

Menús para otros ajustes de cámara

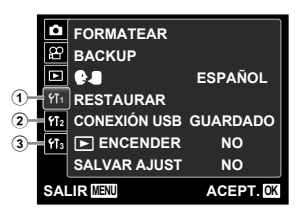

 $\odot$  **f<sub>1</sub>** (Ajustes 1)

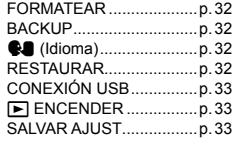

 $(2)$   $\mathsf{Y}$  (Ajustes 2)

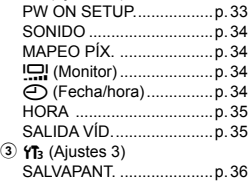

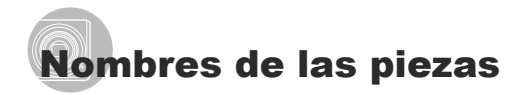

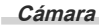

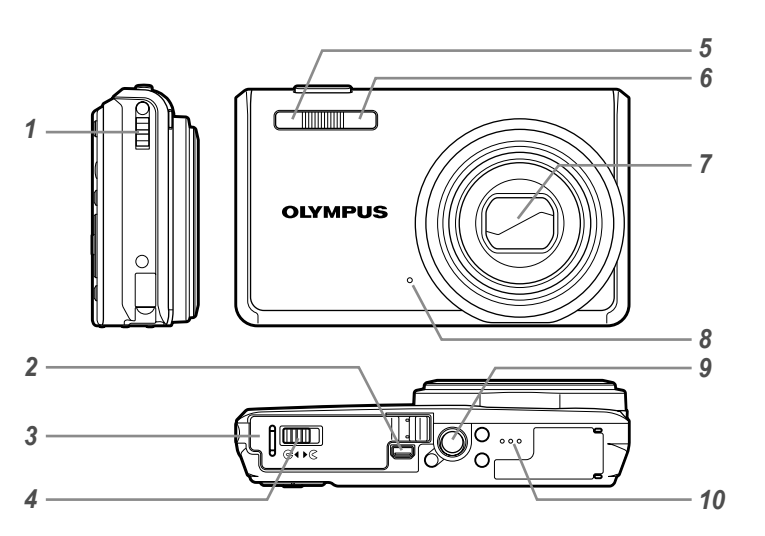

 Enganche para correa Multiconector .....................p. 12, 35, 37 Tapa del compartimento de la batería/tarjeta ....................... p. 11 Bloqueo del compartimento

de la batería/tarjeta ....................... p. 11 Luz del disparador automático ......p. 24

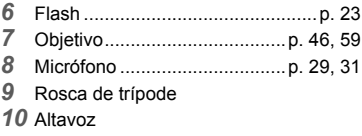

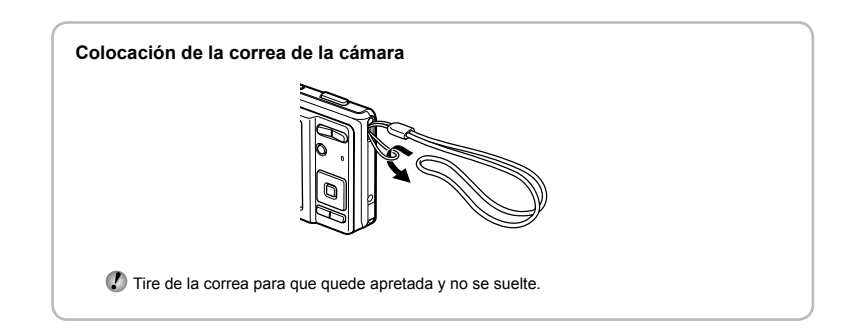

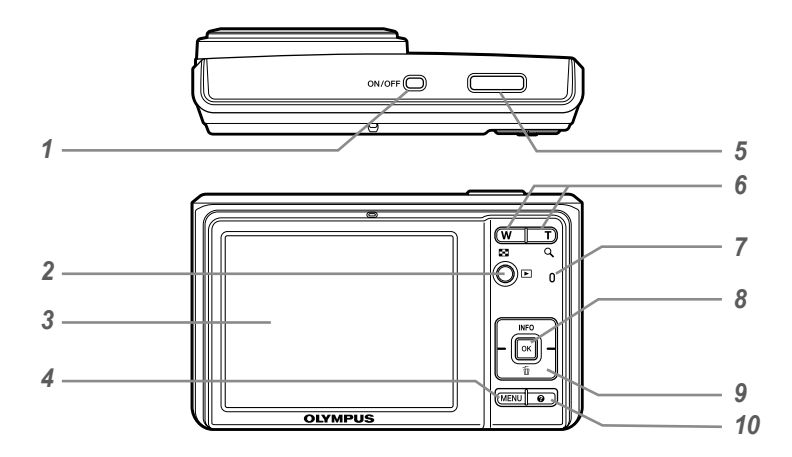

- Botón n .........................p. 13, 14
- 2 Botón **►** (cambia entre toma y
- reproducción) ................................p. 15
- Monitor ....................................p. 14, 42
- Botón m....................................p. 4 Botón disparador ...........................p. 14
- 
- Botones del zoom .........................p. 16
- Indicador de luz .............................p. 48 Botón H (OK) ...........................p. 3, 12 Teclas de control .............................p. 3 Botón **INFO** (cambiar pantalla de información) ......................p. 16, 19
	- Botón D (borrar) ....................p. 18
- 10 Botón @ (guía de menús)..............p. 19

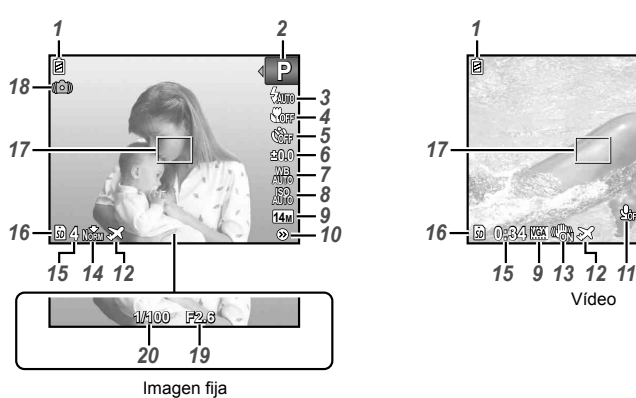

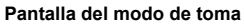

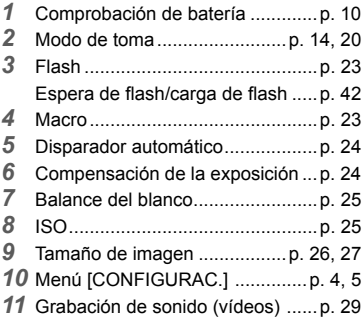

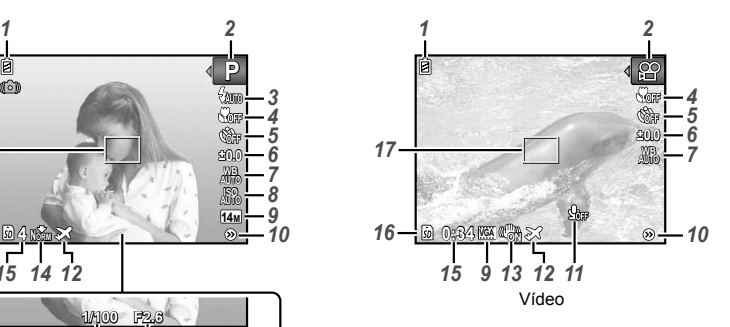

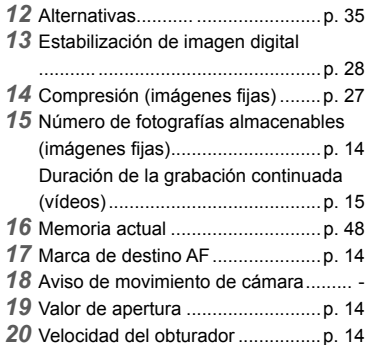

#### **Pantalla del modo de reproducción**

Visualización normal **●**

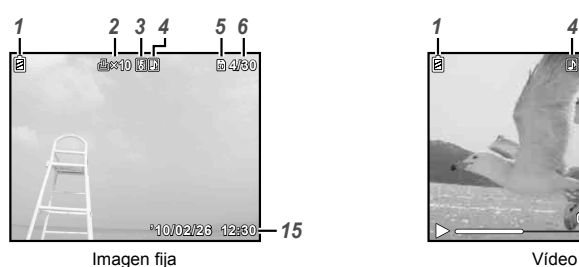

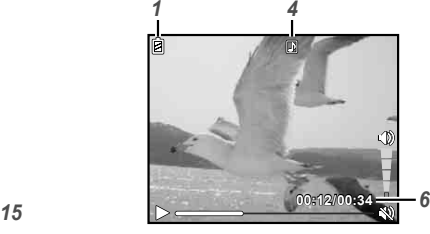

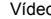

Visualización detallada **●**

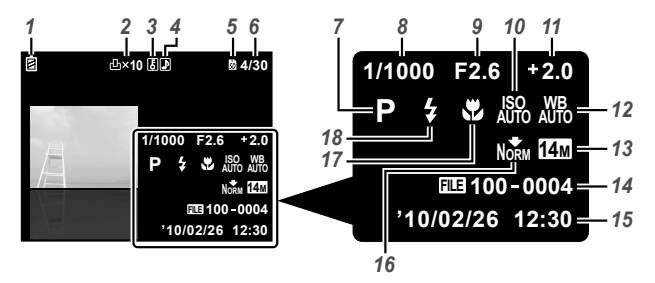

Comprobación de batería .............p. 10 Reserva de impresión/ número de impresiones .......p. 40/p. 39 Proteger ........................................p. 31 Grabación de sonido ...............p. 29, 31 Memoria actual .............................p. 48 Número de fotograma/número total de imágenes (imágenes fijas) ............ p. 16 Tiempo transcurrido/tiempo total de grabación (vídeos) ........................p. 17 Modo de toma .........................p. 14, 20 Velocidad del obturador ................p. 14

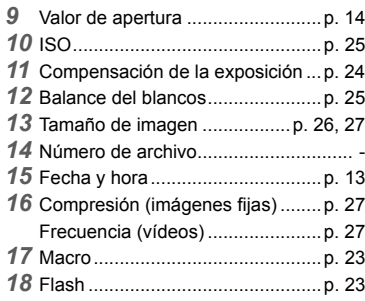

# Preparación de la cámara

#### Carga de la batería

 El cargador de la batería suministrado (tipo plug-in o cable de CA) variará dependiendo de la región en que haya adquirido la cámara.

Si su cargador de batería es de tipo plug-in, enchúfelo directamente a la toma de CA.

#### **Ejemplo: Cargador de batería de tipo cable de CA**

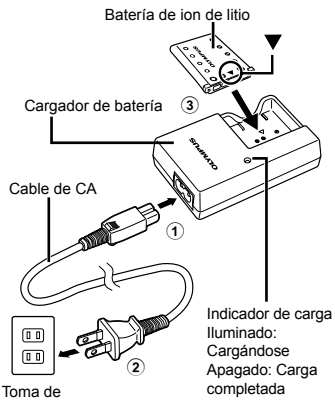

corriente

- La batería viene parcialmente cargada. Antes de usarla, asegúrese de cargar la batería hasta que el indicador de carga se apague (hasta 2 horas).
- Si el indicador de carga no se enciende o parpadea, puede que la batería no esté insertada correctamente o que la batería o el cargador esté estropeado.
- Para obtener más detalles sobre la batería y el cargador, consulte el apartado "Batería y cargador" (p. 46).

#### **Cuándo cargar las baterías**

Cargue la batería cuando aparezca el siguiente mensaje de error.

Parpadea en rojo

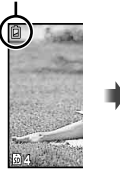

Esquina superior izquierda del monitor Mensaje de error

**BATER. AGOTADA**

#### Colocación de la batería y de la tarjeta de memoria SD/ SDHC (vendida aparte)

 Utilice siempre tarjetas de memoria SD/ SDHC con esta cámara. No inserte tarjetas de memoria de otro tipo.

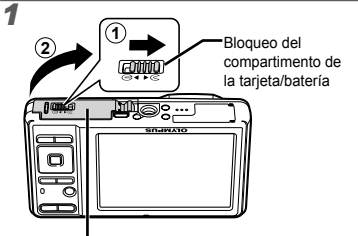

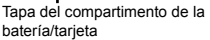

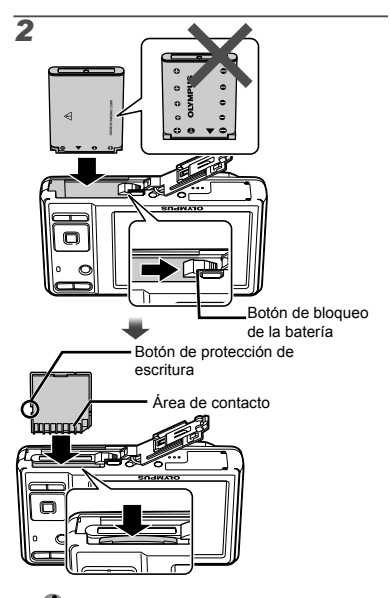

 Inserte la batería introduciendo primero el polo que lleva la marca ▼, con las marcas B orientadas hacia el botón de bloqueo de la batería. Si se daña el exterior de la batería (rozaduras, etc.), ésta puede recalentarse o explotar.

- Inserte la batería al tiempo que desliza el botón de bloqueo de la batería en la dirección de la flecha.
- Deslice el botón de bloqueo de la batería en la dirección de la flecha para desbloquear la batería, y a continuación extráigala.
- Apague la cámara antes de abrir la tapa del compartimento de la batería/tarjeta.
- Al usar la cámara, asegúrese de cerrar la cubierta del compartimento de la batería/ tarieta.
- Insértela derecha hasta que encaje en su posición con un chasquido.
- No toque el área de contacto con las manos.

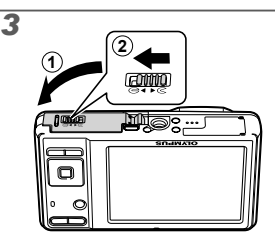

- Esta cámara permite al usuario tomar fotos usando la memoria interna aunque no haya ninguna tarjeta de memoria SD/SDHC (vendida aparte) insertada. "Utilización de una tarjeta de memoria SD/SDHC" (p. 47)
- "Número de fotografías almacenables (imágenes fijas)/ duración de la grabación continuada (vídeos) en la memoria interna y en las tarjetas de memoria SD/SDHC" (p. 49)

#### **Para extraer la tarjeta de memoria SD/ SDHC**

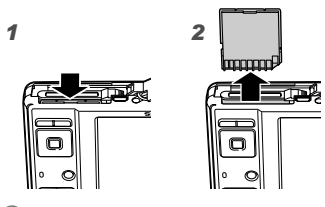

 Presione la tarjeta hasta que emita un chasquido y sea parcialmente expulsada, y luego agarre la tarjeta para extraerla.

#### Instalación del software del ordenador suministrado (ib)

Después de comprobar los requisitos del sistema, siga las siguientes instrucciones para conectar la cámara a un ordenador e instalar el software suministrado de ordenador (ib).

#### **Requisitos del sistema**

Windows XP (Service Pack 2 o versión superior)/ Windows Vista/Windows 7

#### **Conexión de la cámara**

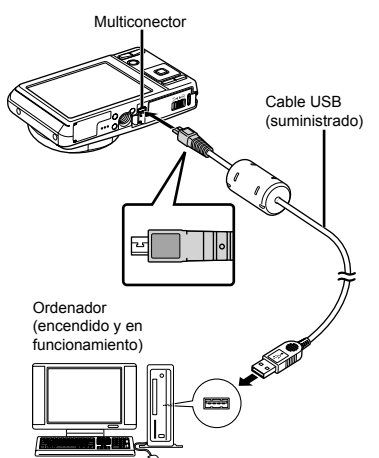

#### **Instalación del software del ordenador (ib)**

 Para más información sobre cómo utilizar el software del ordenador (ib), consulte la ayuda en línea del software.

#### *1* **Inserte el CD suministrado en una unidad de CD-ROM.**

- Aparecerá una pantalla de instalación en el **●** monitor del ordenador.
- Si no se muestra la ventana de instalación, seleccione "Mi PC" (Windows XP) u "Equipo" (Windows Vista/Windows 7) en el menú de inicio. Haga doble clic en el icono de la unidad de CD-ROM para abrir la ventana del CD de instalación y, a continuación, haga doble clic en "CameraInitialSetup.exe".

## *2* **Conecte la cámara al ordenador.**

- Si no se muestra nada en el monitor de la cámara cuando se conecta, es posible que la batería esté agotada. Desconecte la cámara del ordenador y recargue la batería. (p. 10)
- *3* **Siga las instrucciones que aparecen en la pantalla del ordenador.**

#### Guía de operaciones

Las guías de operaciones mostradas al pie de la pantalla indican que puede utilizarse el botón MENU, el botón <sup>o los</sup> botones del zoom.

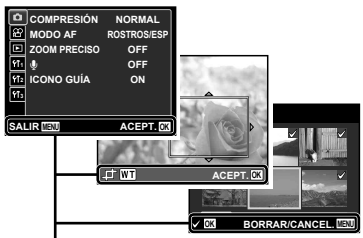

Guía de operaciones

#### Ajuste de la fecha, hora y zona horaria

La fecha y la hora configuradas aquí se guardan en los nombres de archivos de imagen, impresiones de fechas, y otros datos.

#### *1* Presione el botón ON/OFF para  **encender la cámara.**

 $\bullet$  Cuando la fecha y la hora no están configuradas, aparece la pantalla de configuración correspondiente.

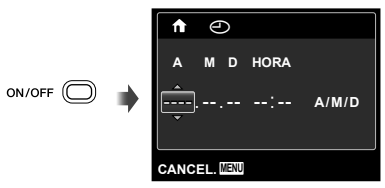

Pantalla de configuración de fecha y hora

### **2** Use  $\triangle$   $\triangledown$  para seleccionar el año [A].

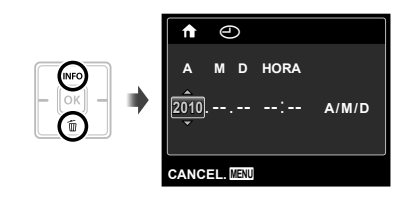

 $\mathbf 3$  Presione  $\triangleright$  para guardar la **confi guración de [A].**

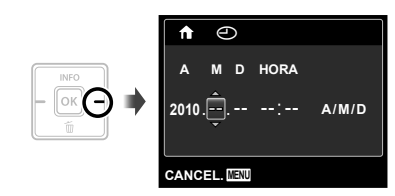

- *4* **Como en los Pasos 2 y 3, use**   $\triangle$   $\nabla$   $\triangle$   $\rho$  y el botón  $\boxed{\circ\kappa}$  para **establecer [M] (mes), [D] (día), [HORA] (horas y minutos) y [A/M/D] (orden de fecha).**
	- $\bullet$  Para una configuración más precisa, presione el botón <sup>OK</sup> cuando la señal horaria alcance los 00 segundos mientras ajusta los minutos.

Para cambiar la fecha y la hora, realice el ajuste desde el menú. [
<a>
[
<a>
[
<a>
[
(Fecha/hora) (p. 34)

#### *5* **Use** <sup>H</sup> <sup>I</sup> **para seleccionar la zona horaria y presione el botón**  $[6k]$ **.**

● Use  $\Delta \nabla$  para activar o desactivar el horario de verano ([VERANO]).

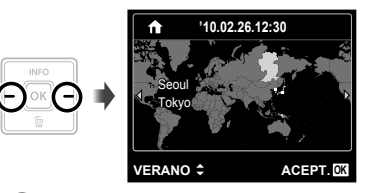

 Los menús pueden utilizarse para cambiar la zona horaria seleccionada. [HORA] (p. 35)

#### Cambio del idioma de la pantalla

El idioma del menú y de los mensajes de error que aparecen en el monitor es seleccionable.

- *1* **Muestra el menú [CONFIGURAC.].** "Uso del menú" (p. 4)
- $\boldsymbol{2}$  Use  $\vartriangle\nabla$  para seleccionar **la pestaña** r **(Ajustes 1) y, a**   $continuación.$  presione  $\triangleright$ .

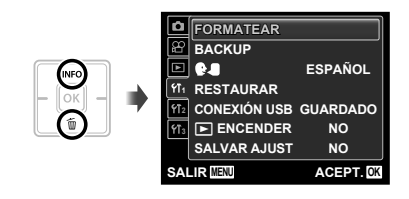

- $\overline{\mathbf{3}}$  Use  $\bigtriangleup\triangledown$  para seleccionar [ $\blacksquare$ ], y **presione el botón**  $[OR]$ **.**
- Use  $\triangle \triangledown \triangle \triangleright$  para seleccionar el **idioma, y presione el botón** [ok].
- $5$  Presione el botón MENU.

# Toma, visualización y borrado

#### Toma con valor de apertura y velocidad de obturador óptimas [PROGR. AUTO]

En este modo, se activan los ajustes de disparo automáticos, a la vez que es posible modificar una gran variedad de funciones del menú de disparo como la compensación de la exposición, equilibrio del blanco, etc.

#### **Presione el botón ON/OFF para encender la cámara.**

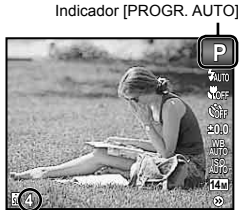

Número de imágenes fijas almacenables (p. 49)

Monitor (pantalla del modo de espera)

 $\bullet$  Si no se visualiza el indicador IPROGR. AUTO], presione el botón MENU para mostrar el menú de funciones y, a continuación ajuste el modo de toma en P. "Uso del menú" (p. 4)

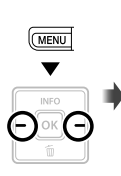

ON/OFF<sup>(</sup>

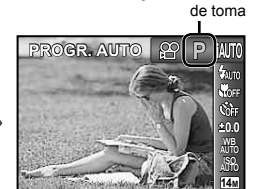

Visualización vigente del modo

Pulse el botón ON/OFF de nuevo para apagar la cámara.

**4**

*2* **Apunte la cámara y encuadre la toma.**

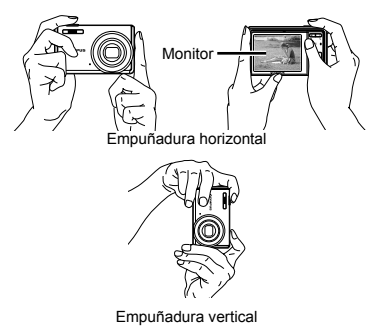

 Cuando sujete la cámara, tenga cuidado de no cubrir el flash con los dedos, etc.

#### *3* **Presione el botón disparador hasta la mitad de su recorrido para enfocar el objeto.**

- $\bullet$  Cuando la cámara enfoca el objeto, se fija la exposición (se muestran la velocidad del obturador y el valor de apertura), y la marca de destino AF cambia de color al verde.
- Si la marca de destino AF parpadea en rojo, **●** significa que la cámara no se ha podido enfocar. Intente volver a enfocar.

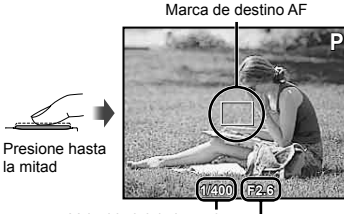

Velocidad del obturador

Valor de apertura

 $\bullet$  "Enfoque" (p. 44)

## **14 ES**

*4* **Para tomar la fotografía, presione el botón disparador suavemente hasta el fi nal de su recorrido con cuidado de no mover la cámara.**

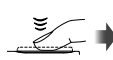

Presione completamente

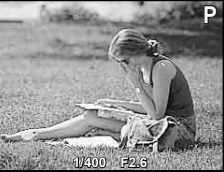

Pantalla de revisión de imágenes

#### **Para ver las imágenes durante la toma**

Al presionar el botón  $\blacktriangleright$  se habilita la reproducción de imágenes. Para regresar a la toma, o bien presione de nuevo el botón  $\blacktriangleright$  o bien presione el botón disparador hasta la mitad de su recorrido.

#### Toma de vídeos [VIDEO]

**Presione el botón MENU para visualizar la pantalla del menú de funciones.**

(MENU

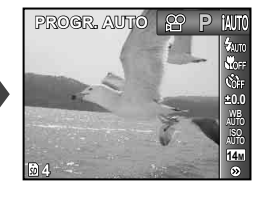

*2* **Use** HI **para ajustar el modo de toma en** A **y, a continuación, presione el botón**  $[OK]$ **.** 

Indicador [VIDEO]

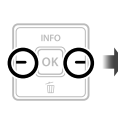

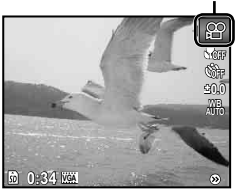

*3* **Presione el botón disparador hasta la mitad de su recorrido para enfocar el objeto, y presiónelo suavemente hasta el fondo para empezar a grabar.**

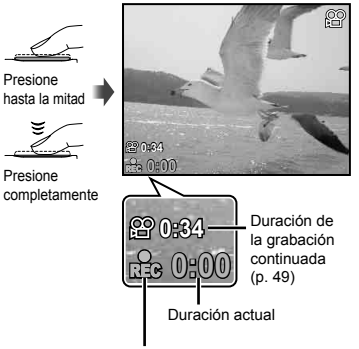

Iluminada de rojo cuando la toma

*4* **Presione suavemente el botón disparador hasta el fondo para detener la grabación.**

- También se grabará el sonido.
- Durante la grabación de audio, sólo se puede usar el zoom digital. Para grabar el vídeo con el zoom óptico, ajuste [ $\bigcirc$ ] (vídeos) (p. 29) en [OFF].

#### Uso del zoom

Presionando los botones del zoom se ajusta el intervalo de toma.

> Pulsación hacia el Pulsación hacia el extremo de ángulo extremo de abierto (W) telefoto (T) w т

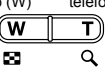

Barra de zoom

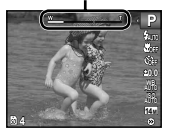

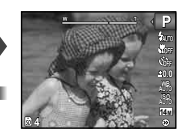

- Zoom óptico: 5x Zoom digital: 4x
- Seleccione [MODO DIS] en el modo de toma (p. 20) para realizar tomas con el zoom de telefoto.

#### **Toma de imágenes de mayor tamañosin reducir la calidad de imagen [ZOOM PRECISO] (p. 28)**

 $\binom{r}{r}$  El aspecto de la barra de zoom identifica el estado del zoom preciso/zoom digital.

Cuando se usa el zoom óptico y el zoom digital

zoom preciso

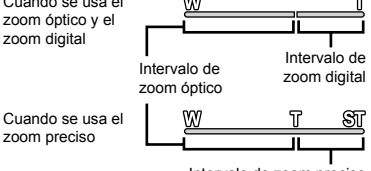

Intervalo de zoom preciso

#### Cambio de la visualización de la información de la toma

La visualización de la información en pantalla puede cambiarse para adaptarse mejor a la situación, como por ejemplo para ver mejor la pantalla o para realizar un encuadre preciso mediante el uso del cuadriculado.

## **1** Presione ∆ (INFO).

La información de toma mostrada cambia **●**conforme al orden indicado a continuación cada vez que se pulsa el botón. "Pantalla del modo de toma" (p. 8)

Normal

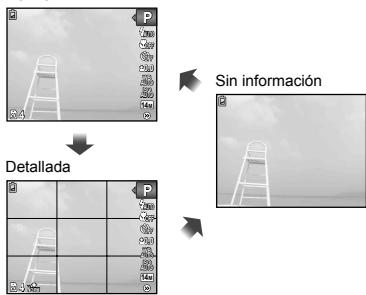

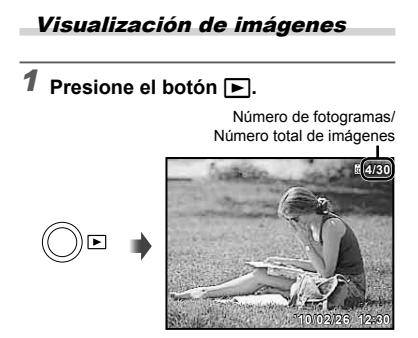

Imagen reproducida

#### 2 Use **<** D para seleccionar una **imagen.**

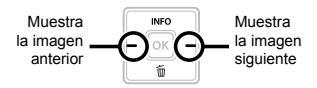

- $\Omega$  Mantenga presionado  $\triangleright$  para avance rápido y  $\triangleleft$  para retroceso rápido.
- El tamaño de las imágenes en pantalla puede cambiarse. "Vista de índice y vista de cerca" (p. 18)

#### **Para reproducir grabaciones de sonido**

Para reproducir sonido grabado con una imagen, seleccione la imagen y presione el botón [ok]. Aparece el icono [D] en las imágenes en las que se ha grabado sonido.

 $\bigcirc$  [ $\bigcirc$ ] (Imágenes fijas) (p. 29, 31)

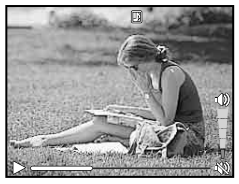

Durante la reproducción de audio

#### **Para reproducir vídeos**

Seleccione un vídeo y presione el botón [ok].

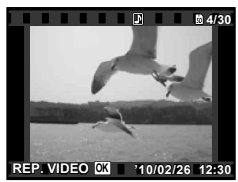

Vídeo

#### **Operaciones durante la reproducción de vídeos**

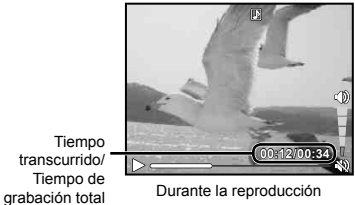

Tiempo transcurrido/ Tiempo de

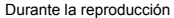

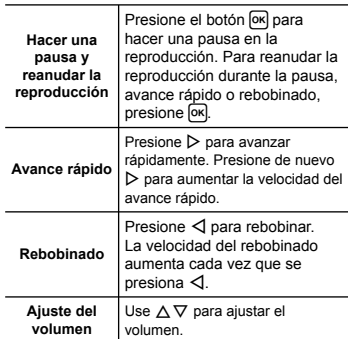

#### **Operaciones durante el pausado de la reproducción**

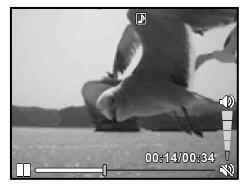

Durante la pausa

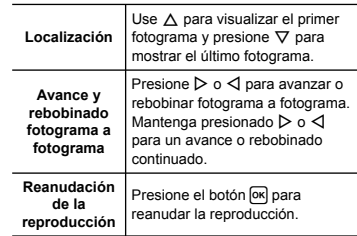

**Para detener la reproducción del vídeo** Presione el botón MENU.

#### Borrado de imágenes durante la reproducción (Borrado de una imagen)

*1* **Visualice la imagen que desea borrar y presione**  $\nabla$  ( $\tilde{m}$ ).

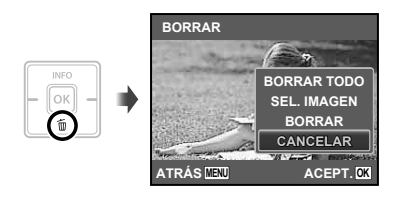

#### **2** Presione ∆ $∇$  para seleccionar **[BORRAR], y presione el botón**  $\boxed{\alpha}$ **.**

 [BORRAR TODO] (p. 30) y [SEL. IMAGEN] (p. 30) pueden utilizarse para borrar varias imágenes a la vez.

#### Vista de índice y vista de cerca

La vista de índices agiliza la selección de una imagen determinada. La vista de cerca (amplificación de hasta 10x) permite comprobar la imagen en detalle.

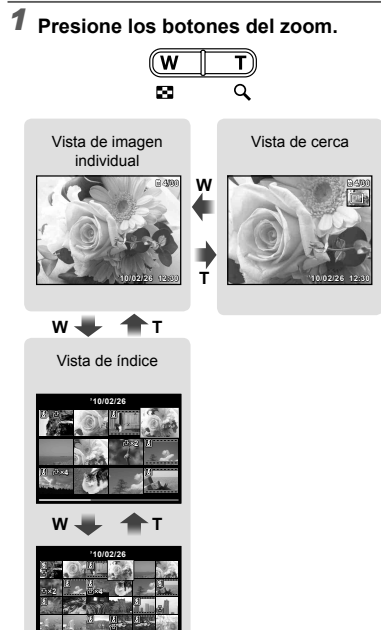

#### **Para seleccionar una imagen en la vista de índice**

Use  $\triangle \nabla \triangleleft \triangleright$  para seleccionar una imagen, y presione el botón [ok] para mostrar la imagen seleccionada en la vista individual.

#### **Para recorrer una imagen en la vista de cerca**

Use  $\triangle \nabla \triangleleft \triangleright$  para desplazar el área de visualización.

#### Cambio de la visualización de la información de la imagen

Se puede cambiar un conjunto de información de toma que se muestre en pantalla.

## *1* **Presione** F **(INFO).**

La información de la imagen mostrada cambia **●**conforme al orden indicado a continuación cada vez que se pulsa el botón.

Normal

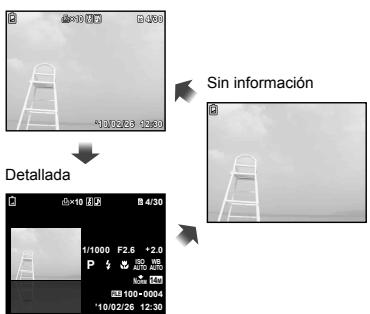

#### Utilización de la guía de menús

Si está presionado el botón @ mientras se están realizando ajustes en la función de reproducción o el menú [CONFIGURAC.] aparecerá una descripción del elemento seleccionado.

"Uso del menú" (p. 4)

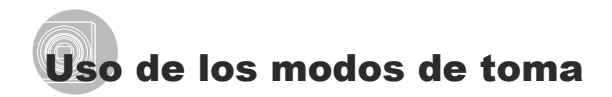

- El modo de toma se puede seleccionar en el menú de funciones en el siguiente orden:  $P$ ,  $IAUTO$ ,  $\langle \bigcup_{i=1}^{N} P_i$ , **SCN**, **MAGIC**,  $\leftarrowtail$ ,  $y \nleftrightarrow Q$ .
- "Uso del menú" (p. 4)

#### Toma con ajustes automáticos [iAUTO]

Dependiendo de la escena, la cámara selecciona automáticamente el modo de disparo idóneo de entre [RETRATO]/[PAISAJE]/ [NOCHE+RETRATO]/[DEPORTE]/[MACRO]. Este modo completamente automático permite al usuario tomar fotografías con el mejor modo para la escena de disparo con tan sólo pulsar el botón del obturador.

#### **1** Ajuste el modo de toma en **¡AUTO**.

El icono cambia dependiendo del tipo de escena que la cámara selecciona automáticamente.

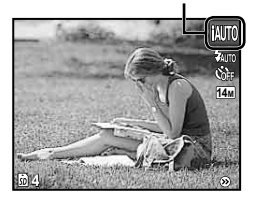

- Es posible que en algunos casos la cámara no pueda seleccionar el modo de disparo deseado.
- Si la cámara no puede identificar el modo más óptimo, se seleccionará [PROGR. AUTO].

#### Reducción de la niebla en las fotografías [MODO DIS]

Este modo permite al usuario reducir la borrosidad causada por el movimiento de la cámara y del objeto.

### *1* **Ajuste el modo de toma en** N**.**

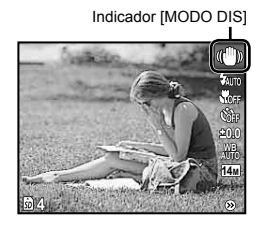

#### Uso del mejor modo para la escena de toma [MODO ESCENA]

*1* **Ajuste el modo de toma en** s**.**

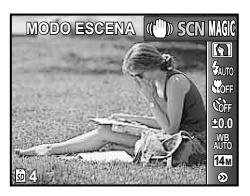

**2** Presione  $∇$  para ir al submenú.

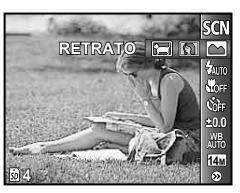

*3* **Use** HI **para seleccionar el mejor modo de toma para la escena, y presione el botón**  $\boxed{\circ\kappa}$ **.** 

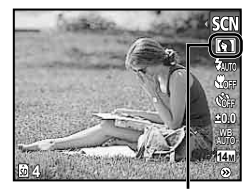

Icono que indica el [MODO ESCENA] establecido

 En [MODO ESCENA], los ajustes de toma óptimos están preprogramados para determinadas condiciones de toma. Por este motivo, en algunos modos no se pueden cambiar algunos ajustes.

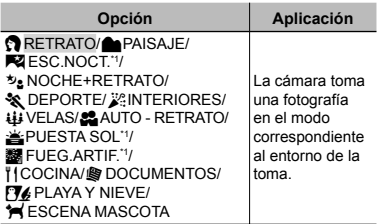

Si el sujeto está oscuro, se activa automáticamente la función de reducción de ruido. Esto prácticamente duplica el tiempo de grabación, durante el cual no se pueden tomar otras fotografías.

#### **Fotografi ar un sujeto en movimiento, por ejemplo un animal ([ ESCENA MASCOTA])**

- $(1)$  Use  $\triangleleft$  para seleccionar [ $\blacktriangleright$ ] ESCENA MASCOTA], y pulse el botón [ok] para aceptar.
- 2 Sujete la cámara para alinear la marca de destino AF con el sujeto y presione el botón [ok].
	- Cuando la cámara reconoce al sujeto, la **●** marca de destino AF sigue automáticamente su movimiento para mantenerlo enfocado de forma continua.

"Mantener enfocado un objeto en movimiento (AF Continuo)" (p. 28)

#### Toma con efectos especiales IFILTRO MÁGICO1

Añada un efecto artístico a la fotografía mediante la selección del filtro mágico que desee.

#### **Ajuste el modo de toma en MAGIC.**

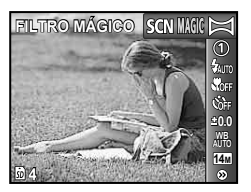

## **2** Presione  $∇$  para ir al submenú.

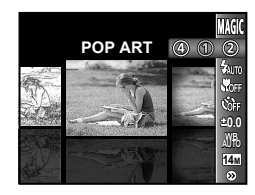

*3* **Use** HI **para seleccionar el efecto deseado y, a continuación, presione el botón** H **para ajustar.**

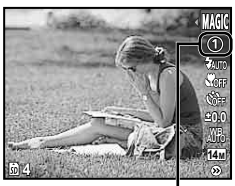

Icono que indica el [FILTRO MÁGICO] establecido

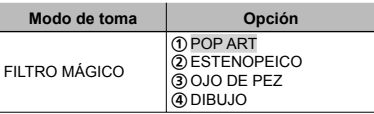

 En [FILTRO MÁGICO], los ajustes de toma óptimos están preprogramados para cada efecto de escena. Por este motivo, algunos ajustes no pueden cambiarse en algunos modos.

#### Creación de imágenes panorámicas [PANORAMA]

Tome fotografías que podrán unirse para formar una imagen panorámica con el software del ordenador ib.

- El enfoque, la exposición (p. 24), la posición del zoom (p. 16), y el balance del blanco (p. 25) quedan bloqueados a partir del primer fotograma.
- $\bullet$  El flash (p. 23) está bloqueado en el modo \$ (APAGADO).

## **1** Ajuste el modo de toma en  $\bowtie$ .

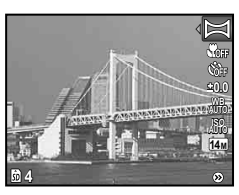

**2** Use  $\triangle$   $\triangledown$   $\triangle$   $\triangleright$  para seleccionar la **dirección de la panorámica.**

*3* **Presione el botón disparador para tomar el primer fotograma, y a continuación prepare la segunda toma.**

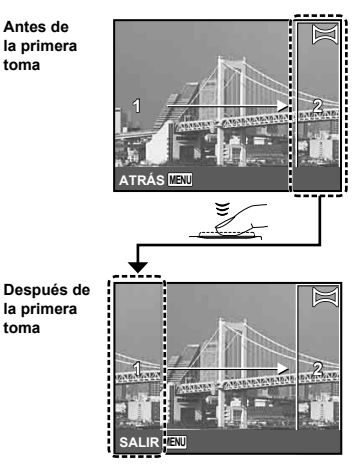

Después de realizar la primera toma, el área **●**que se muestra en el recuadro blanco vuelve a aparecer en el lateral de la pantalla junto a la dirección de la panorámica. Encuadre las fotografías posteriores de modo que se solapen con la imagen del monitor.

*4* **Repita el Paso 3 hasta haber tomado el número de fotogramas requerido y, cuando termine, presione el botón** m**.**

- La toma panorámica sólo es posible hasta 10 fotogramas.
- Para más información sobre cómo realizar imágenes panorámicas, consulte la ayuda en línea del software del ordenador ib.

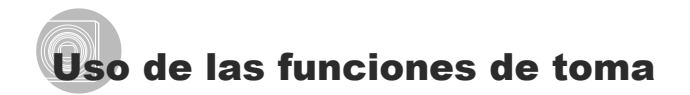

"Uso del menú" (p. 4)

#### Uso del flash

Las funciones de flash pueden seleccionarse para ajustarse mejor a las condiciones de toma.

*1* **Seleccione el elemento del fl ash en el menú de funciones de toma.**

#### **P MENL FLASH AUTO**  $\circ$ N0. Ġ. **0.0 WB AUTO ISO AUTO 14M 4**

#### *2* **Use** HI **para seleccionar la opción**  de ajuste, y presione el botón  $[$ <sup>ok</sup> **para establecerlo.**

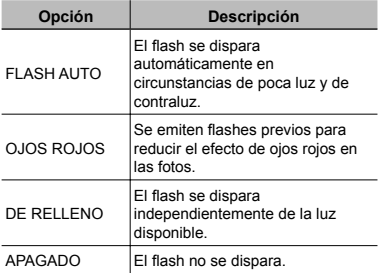

#### Toma de primeros planos (Macrofilmación)

Esta función permite a la cámara enfocar y filmar objetos a corta distancia.

*1* **Seleccione el elemento de la macro en el menú de funciones de toma.**

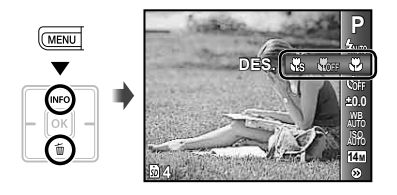

*2* **Use** HI **para seleccionar la opción**  de ajuste, y presione el botón  $\overline{[} \infty]$ **para establecerlo.**

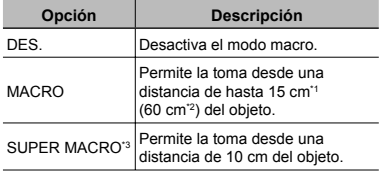

\*1 Cuando el zoom está en la posición más amplia (W).

\*2 Cuando el zoom está en la posición de telefoto (T).

\*3 El zoom se establece automáticamente.

 $\bullet$  El flash (p. 23) y el zoom (p. 16) no pueden establecerse durante la toma super macro.

#### Uso del disparador automático

Después de presionar el botón disparador hasta abajo del todo, la fotografía se toma al cabo de una cierta demora.

*1* **Seleccione el elemento disparador automático en el menú de funciones de toma.**

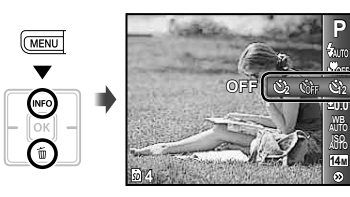

*2* **Use** HI **para seleccionar la opción**  de ajuste, y presione el botón [ok] **para establecerlo.**

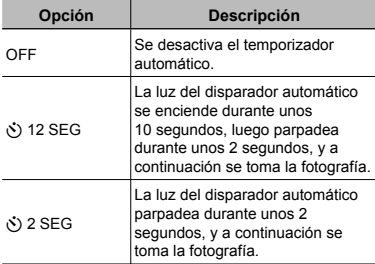

 El modo de disparador automático se cancela de forma automática tras una toma.

**Para cancelar el disparador automático una vez ajustado** Presione el botón MENU.

#### Ajuste del brillo ( Compensación de la exposición)

El brillo estándar (exposición apropiada) establecido por la cámara basándose en el modo de toma (excepto por [iAUTO]) puede ajustarse con más o menos brillo para obtener la toma deseada.

*1* **Seleccione el elemento de la compensación de la exposición en el menú de funciones de toma.**

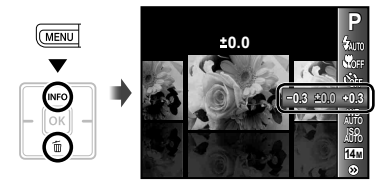

**2** Use  $\triangleleft$   $\triangleright$  para seleccionar la imagen **con el brillo deseado, y presione el botón**  $\overline{OR}$ .

#### Ajuste de un programa de color natural (Balance del blanco)

Para conseguir unos colores más naturales, elija un balance del blanco que sea adecuado para la escena.

*1* **Seleccione el elemento del balance del blanco en el menú de funciones de toma.**

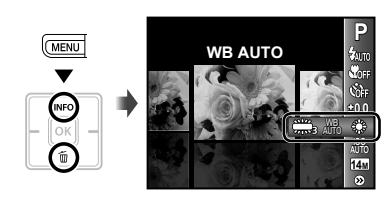

**2** Use  $\triangleleft$   $\triangleright$  para seleccionar la opción de ajuste, y presione el botón  $[$ <sup>ok</sup> **para establecerlo.**

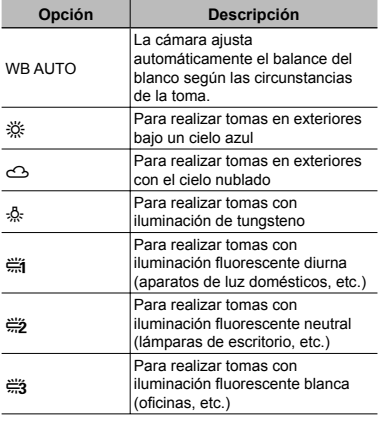

#### Selección de la sensibilidad ISO

- Abreviatura de Organización Internacional para la Estandarización. Las normas ISO especifican la sensibilidad de las cámaras digitales y la película, de modo que los códigos como "ISO 100" se utilizan para representar la sensibilidad.
- En el ajuste ISO, aunque los valores más bajos implican una menor sensibilidad, es posible tomar imágenes nítidas en condiciones de mucha iluminación. Los valores más altos implican una mayor sensibilidad, y las imágenes se pueden tomar a una mayor velocidad de obturación, incluso bajo condiciones lumínicas deficientes. Sin embargo, los valores de sensibilidad elevados introducen ruido en la imagen resultante, lo que puede darle un aspecto de poca calidad.
- *1* **Seleccione el elemento del ajuste ISO en el menú de funciones de toma.**

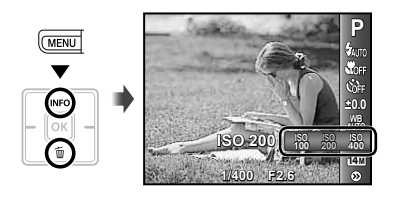

*2* **Use** HI **para seleccionar la opción**   $de$  ajuste, y presione el botón  $\boxed{\text{ok}}$ **para establecerlo.**

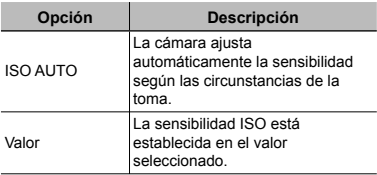

#### Selección del tamaño de las imágenes fijas

*1* **Seleccione el elemento del tamaño de la imagen en el menú de funciones de toma.**

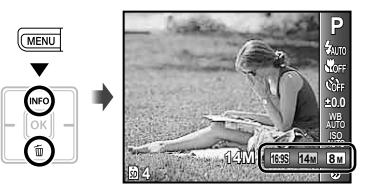

#### *2* **Use** HI **para seleccionar la opción**   $de$  ajuste, y presione el botón  $\boxed{\alpha}$ **para establecerlo.**

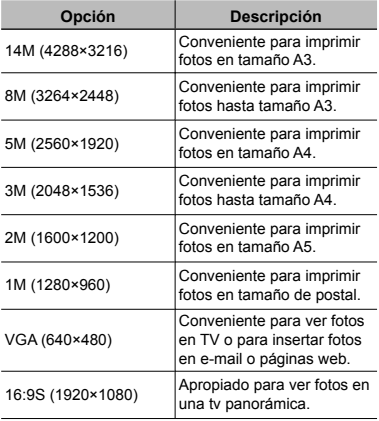

- El tamaño de las imágenes para los vídeos se puede seleccionar en el menú [CONFIGURAC.]. [TAMAÑO/FRECUENCIA] (p. 27)
- "Número de fotografías almacenables (imágenes fijas)/ duración de la grabación continuada (vídeos) en la memoria interna y en las tarjetas de memoria SD/SDHC" (p. 49)

## Menús de funciones de toma

Los ajustes predeterminados de la función aparecen resaltados en .

#### **Selección del modo de compresión para las imágenes fi jas [COMPRESIÓN]**

 $\Box$  (Menú de toma)  $\blacktriangleright$  COMPRESIÓN

#### Modos de toma disponibles: P **IAUTO** ( $\blacksquare$ ) **SCN MAGIC**  $\bowtie$

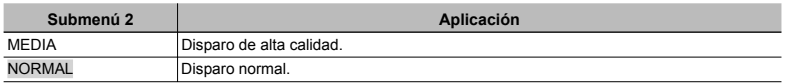

(C) "Número de fotografías almacenables (imágenes fijas)/ duración de la grabación continuada (vídeos) en la memoria interna y en las tarjetas de memoria SD/SDHC" (p. 49)

#### **Selección de la calidad de imagen de los vídeos [TAMAÑO/FRECUENCIA]**

A (Menú del vídeo) X TAMAÑO/FRECUENCIA

Modos de toma disponibles:  $\Omega$ 

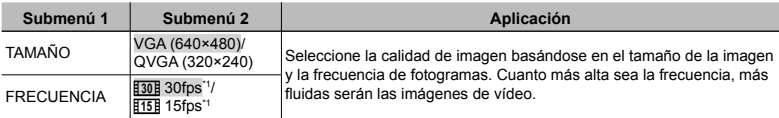

\*1 fotogramas por segundo

( $\cdot$ ) "Número de fotografías almacenables (imágenes fijas)/ duración de la grabación continuada (vídeos) en la memoria interna y en las tarjetas de memoria SD/SDHC" (p. 49)

#### **Selección del modo de enfoque [MODO AF]**

**□** (Menú de toma) ▶ MODO AF

Modos de toma disponibles: P jAUTO ((U) SCN  $MAGIC \approx$ 

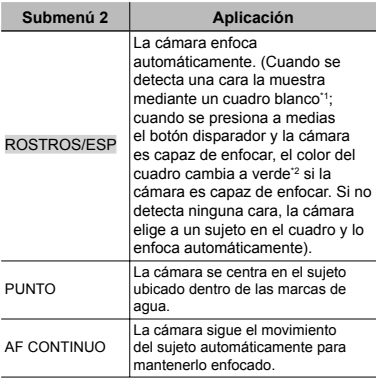

\*1 En algunos objetos, el marco puede no aparecer o puede tardar en aparecer.

\*2 Si el cuadro parpadea en rojo, la cámara no podrá enfocar. Intente de nuevo presionar a medias el botón disparador.

#### **Mantener enfocado un objeto en movimiento (AF Continuo)**

- 1 Sujete la cámara para alinear la marca de destino AF con el sujeto y presione el botón <sup>[OK]</sup>.
- 2 Cuando la cámara reconoce al sujeto, la marca de destino AF sigue automáticamente su movimiento para mantenerlo enfocado de forma continua.
- 3 Para cancelar el seguimiento, pulse el botón [ok].
- $\bullet$  En función de los sujetos o de las condiciones en las que se fotografíe, es posible que la cámara no logre mantener el enfoque o no pueda seguir el movimiento del sujeto.
- Cuando la cámara no consigue seguir el movimiento del sujeto, la marca de destino AF cambia a rojo.

#### **Toma a ampliaciones superiores a la del zoom óptico sin rebajar la calidad de la imagen [ZOOM PRECISO]**

**O** (Menú de toma) ▶ ZOOM PRECISO

Modos de toma disponibles: P jAUTO ((U) SCN  $MAGIC \approx$ 

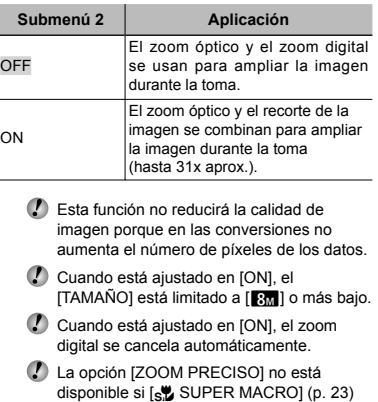

#### **Reducción del efecto borroso debido al movimiento de la cámara durante la toma de vídeo [MODO VÍDEO IS]**

 $\mathbb{R}$  (Menú del vídeo) ▶ MODO VÍDEO IS

está seleccionado.

Modos de toma disponibles:  $\Omega$ 

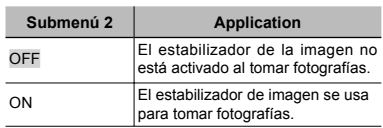

 Es posible que la estabilización de la imagen no pueda evitar el efecto borroso de movimiento si el objeto se mueve o si la cámara se mueve mucho.

 Cuando está ajustado en [ON], la toma se amplía ligeramente.

#### **Grabación de sonido durante la toma de imágenes fi jas [**R**]**

 $\bullet$  (Menú de toma)  $\triangleright$   $\bullet$ 

Modos de toma disponibles: P jAUTO (()) SCN

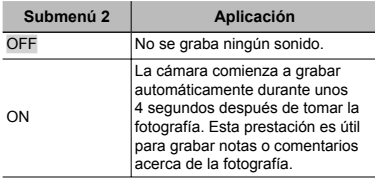

 Durante la grabación, apunte el micrófono (p. 6) a la fuente del sonido que desee grabar.

#### **Grabación de sonido durante la toma de vídeos [**R**]**

 $\mathbb{S}$  (Menú del vídeo)  $\blacktriangleright$   $\blacklozenge$ 

Modos de toma disponibles:  $\mathfrak{B}$ 

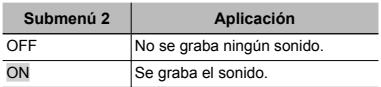

 Cuando está ajustado en [ON], sólo se puede usar el zoom digital durante la grabación de vídeos. Para grabar el vídeo con el zoom óptico, ajuste [ $\bigcirc$ ] (vídeos) en [OFF].

#### **Visualización de las guías de los iconos [ICONO GUÍA]**

**Z** (Menú de toma) ▶ ICONO GUÍA

Modos de toma disponibles: P jAUTO ((U) SCN  $MAGIC \approx \frac{300}{200}$ 

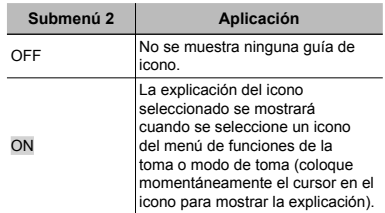

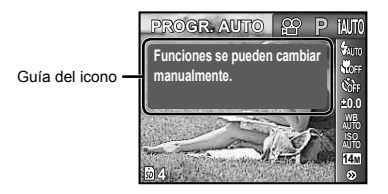

## Menús para las funciones de reproducción, edición e impresión

#### **Reproducción automática de fotografías [DIAPOS.]**

DIAPOS.

#### **Para iniciar una presentación de diapositivas**

Al presionar el botón <sup>[ok]</sup>, comienza la presentación de diapositivas. Para detener la presentación de diapositivas, presione el botón <sup>M</sup> o el botón **MENU**.

#### **Avance/retroceso de un solo fotograma:**

Durante una reproducción de diapositiva, presione  $\triangleright$  para avanzar un fotograma o presione  $\triangleleft$  para rebobinar un fotograma.

#### **Retoque de imágenes [PERFECT FIX]**

PERFECT FIX

- Según la fotografía, puede que la edición no sea posible.
- El proceso de retoque puede rebajar la resolución de la imagen.

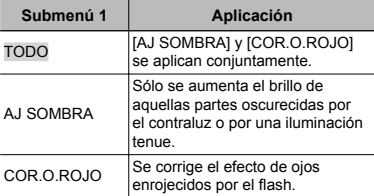

- 1) Use  $\Delta \nabla$  para seleccionar un método de corrección, y presione el botón [ok].
- $\Omega$  Use  $\triangleleft$  para seleccionar la imagen que desee retocar, y presione el botón [ok].
	- La imagen retocada se guardará como una **●** imagen aparte.

#### **Cambio del tamaño de imagen [**Q**]**

#### $EDICION$   $\blacktriangleright$   $\blacktriangleright$

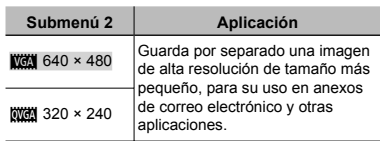

- $\circled{1}$  Use  $\triangleleft$  para seleccionar una imagen.
- 2 Use  $\Delta \nabla$  para seleccionar el tamaño y presione el botón [ok].

#### **Recorte de imágenes [**P**]**

#### $EDICION$   $\rightarrow$   $\rightarrow$

- $\circled{1}$  Use $\triangleleft$  para seleccionar una imagen, y presione el botón [ok].
- 2 Use los botones del zoom para seleccionar el tamaño del cuadro de recorte, y use  $\Delta \nabla \langle \rangle$  para mover el cuadro.

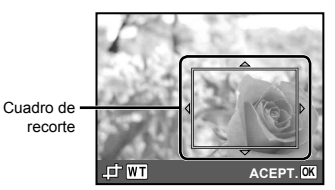

- 3 Presione el botón [ok].
	- La imagen editada se guardará como una **●**imagen aparte.

#### **Borrado de imágenes [BORRAR]**

BORRAR

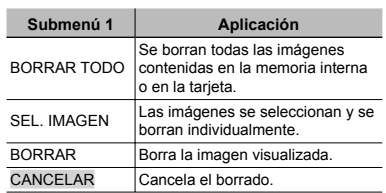

- Para borrar las fotografías de la memoria interna, no inserte la tarjeta en la cámara.
- Para borrar las fotografías de la tarjeta, inserte primero la tarjeta en la cámara.

#### **Para borrar todas las imágenes [BORRAR TODO]**

- $\overline{10}$  Use  $\overline{\Delta}$   $\overline{\nabla}$  para seleccionar [BORRAR TODOI, y presione el botón [ok].
- 2 Use  $\Delta \nabla$  para seleccionar [SI], y presione el botón [OK].

#### **Para seleccionar y borrar imágenes individualmente [SEL. IMAGEN]**

- $\Omega$  Use  $\Lambda \nabla$  para seleccionar [SEL. IMAGEN], y presione el botón [ok].
- $(2)$  Use  $\triangleleft$  para seleccionar la imagen que desee borrar, y presione el botón [ok] para añadir una marca  $\sqrt{a}$  a la imagen.
	- Presione el botón de zoom W para visualizar **●** una vista de índice. Las imágenes pueden seleccionarse rápidamente con  $\Delta \nabla \triangleleft \triangleright$ . Presione el botón T para volver a la visualización de un único fotograma.

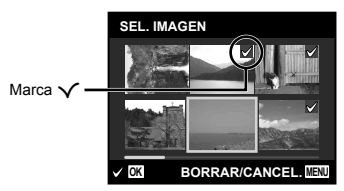

- 3 Repita el Paso 2 para seleccionar las imágenes que desee borrar, y a continuación presione el botón MENU para borrar las imágenes seleccionadas.
- 4 Use  $\Delta \nabla$  para seleccionar [SI], y presione el botón [OK].
	- Las imágenes con una marca  $\sqrt{\ }$  se borrarán.

#### **Grabación de los ajustes de impresión en los datos de imagen [ORDEN IMPRES.]**

 $\blacktriangleright$  (Menú de reproducción)  $\blacktriangleright$  ORDEN IMPRES.

- "Reservas de impresión (DPOF)" (p. 40)
- La reserva de impresión sólo puede ajustarse para las fotografías grabadas en la tarjeta.

#### **Protección de imágenes [**0**]**

 $\Box$  (Menú de reproducción)  $\triangleright$  O $\blacksquare$ 

- Las imágenes protegidas no pueden borrarse individualmente con [BORRAR] **(**p. 18, 30), [SEL. IMAGEN], o [BORRAR TODO] (p. 30), pero se borran todas las imágenes con la función [FORMATEAR] (p. 32).
- 1) Use  $\triangleleft$  para seleccionar una imagen.
- 2 Presione el botón [ok].
	- **•** Presione de nuevo el botón [ok] para cancelar los ajustes.
- 3 Si es necesario, repita los Pasos  $\textcircled{1}$  y 2 para proteger otras imágenes, y a continuación presione el botón MENU.

#### **Rotación de imágenes [**y**]**

 $\Box$  (Menú de reproducción)  $\blacktriangleright$   $\Box$ 

- $\bigcirc$  Use  $\triangleleft$  para seleccionar una imagen.
- 2) Presione el botón <sup>OK</sup> para girar la imagen.
- $3$  Si es necesario, repita los Pasos  $1$  $v(2)$  para realizar los ajustes de otras imágenes, y presione el botón MENU.
- Las nuevas orientaciones se guardan incluso después de apagar la cámara.

#### **Adición de sonido a imágenes fi jas [**R**]**

**E** (Menú de reproducción) ▶  $\Phi$ 

- $\textcircled{1}$  Use  $\textcircled{1}$  para seleccionar una imagen.
- 2 Apunte el micrófono hacia la fuente de sonido.

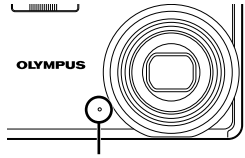

Micrófono

- 3) Presione el botón [ok].
	- La grabación comienza. **●**

## Menús para otros ajustes de cámara

#### **Borrado completo de los datos [FORMATEAR]**

 $YT_1$  (Ajustes 1) FORMATEAR

- $\bullet$  Antes de formatear, compruebe que no haya datos importantes en la memoria interna o en la tarjeta.
- $\bullet$  La primera vez que se vaya a utilizar una tarjeta con esta cámara deberá formatearla previamente. Igualmente deberán formatearse aquellas tarjetas que se hayan utilizado en otras cámaras u ordenadores.

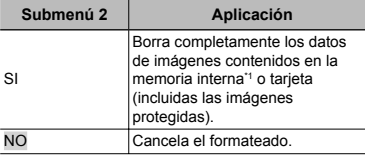

\*1 Asegúrese de extraer la tarjeta antes de formatear la memoria interna.

#### **Copiado de imágenes en la memoria interna a la tarjeta [ BACKUP]**

 $YT_1$  (Ajustes 1)  $\blacktriangleright$  BACKUP

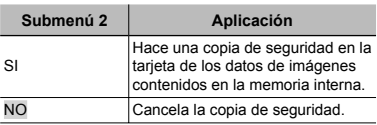

 $\bullet$  La copia de seguridad de los datos tarda un poco. Compruebe que la batería tiene suficiente energía antes de iniciar la copia de seguridad.

#### **Cambio del idioma de la pantalla [**W**]**

**T<sub>1</sub>** (Ajustes 1)  $\blacktriangleright$  **C** 

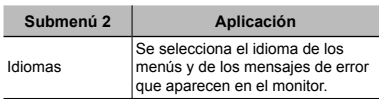

"Cambio del idioma de la pantalla" (p. 13)

#### **Restablecimiento de los ajustes predeterminados de las funciones de toma [ RESTAURAR]**

#### $YT_1$  (Ajustes 1) RESTAURAR

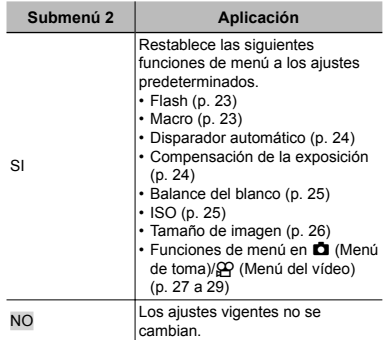

#### **Selección de un método de conexión a otros dispositivos [CONEXIÓN USB]**

 $\mathcal{T}_{11}$  (Ajustes 1)  $\blacktriangleright$  CONEXIÓN USB

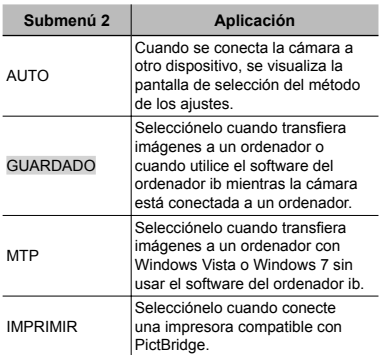

#### **Copia de fotografías a un ordenador sin usar el software del ordenador ib**

Esta cámara es compatible con la Clase de Almacenamiento Masivo USB. Puede transferir y guardar los datos de imágenes en su ordenador mientras la cámara y el ordenador están conectados.

#### **Requisitos del sistema**

Windows 2000 Professional/ Windows XP/Windows Vista/Windows 7/ Mac OS X v10.3 o superior

- Aunque un ordenador disponga de puertos USB, el funcionamiento correcto no está garantizado en los casos siguientes.
	- Ordenadores con puertos USB instalados **●** mediante una tarjeta de expansión etc.
	- Ordenadores sin un SO instalado de fábrica y **●** ordenadores de fabricación casera.

#### **Encendido de la cámara con el botón**  q **[**q **ENCENDER]**

**Th** (Ajustes 1)  $\blacktriangleright$   $\blacktriangleright$  ENCENDER

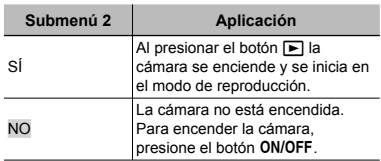

#### **Para guardar el modo al apagar la cámara [SALVAR AJUST]**

**T<sub>1</sub>** (Ajustes 1)  $\triangleright$  SALVAR AJUST

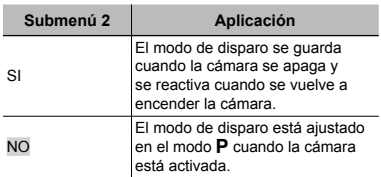

#### **Selección de una pantalla de bienvenida [PW ON SETUP]**

 $\gamma$ <sub>2</sub> (Ajustes 2) PW ON SETUP

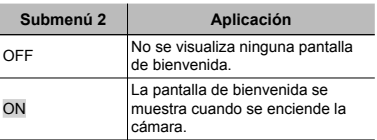

#### **Selección del sonido de la cámara y el volumen [SONIDO]**

**YT<sub>2</sub>** (Ajustes 2)  $\triangleright$  SONIDO

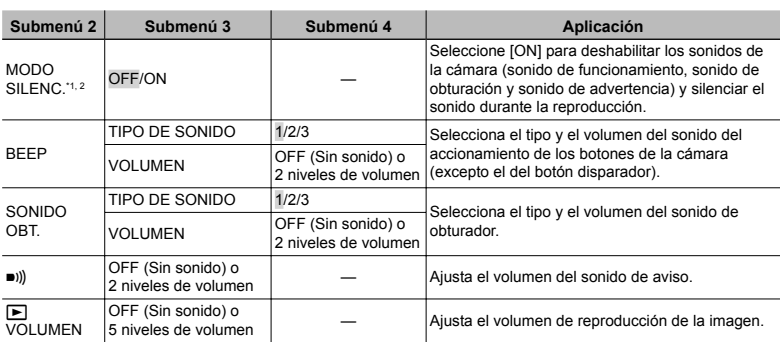

 $^{\text{\tiny{\textsf{1}}} }$  Incluso cuando [MODO SILENC.] está en [ON],  $\Delta\nabla$  se puede utilizar para ajustar el volumen durante la reproducción.

\*2 Incluso cuando [MODO SILENC.] está en [ON], el sonido se reproduce cuando las imágenes se visualizan en un televisor.

#### **Ajuste del CCD y de la función de procesamiento de imágenes [ MAPEO PÍX.]**

 $Y_{12}$  (Ajustes 2) MAPEO PÍX.

- Esta función ya se ha ajustado antes de que el producto saliera de la fábrica, y por tanto no es necesario ningún ajuste al adquirirlo. Se recomienda efectuarla una vez al año.
- Para obtener los mejores resultados, después de tomar o de visualizar las fotos, espere al menos un minuto antes de ejecutar el mapeo de píxeles. Si la cámara se apaga durante el mapeo de píxeles, vuélvalo a ejecutar.

#### **Para ajustar el CCD y la función de procesado de imagen**

Presione el botón <sup>[ok]</sup> cuando aparezca [INICIO] (submenú 2).

La cámara comprueba y ajusta el CCD y la **●** función de procesamiento de imágenes al mismo tiempo.

## **Ajuste del brillo del monitor [**s**]**

 $\gamma_{\rm 2}$  (Ajustes 2)  $\triangleright$   $\Box$ 

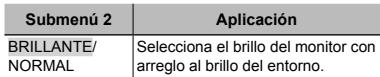

#### **Ajuste de la fecha y la hora [**X**]**

 $Y<sub>b</sub>$  (Ajustes 2)  $\blacktriangleright \ominus$ 

 "Ajuste de la fecha, hora y zona horaria" (p. 13)

#### **Para seleccionar el orden de visualización de la fecha**

 $\Omega$  Presione  $\triangleright$  después de ajustar los minutos, y use  $\Delta \nabla$  para seleccionar el orden de presentación de la fecha.

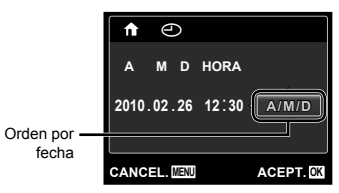

#### **Cambio entre las zonas horarias de origen y de destino de viaje [HORA]**

```
YT<sub>2</sub> (Ajustes 2) \blacktriangleright HORA
```
 No podrá seleccionar una zona horaria con [HORA] si el reloj de la cámara no se ha ajustado primero con [C].

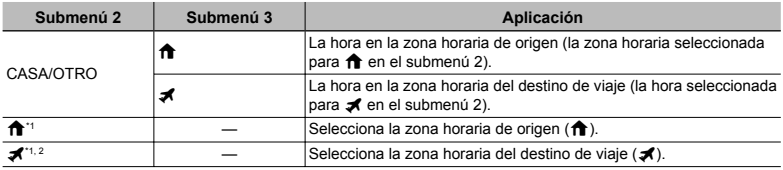

\*1 Para aquellas áreas donde esté en vigor el horario de verano, use  $\Delta\nabla$  para activar el horario de verano ([VERANO]).

\*2 Cuando se selecciona una zona horaria, la cámara calcula automáticamente la diferencia horaria entre la zona seleccionada y la zona horaria de origen ( $\bigcap$ ) para visualizar la hora en la zona horaria del destino de viaje ( $\bigtriangleup$ ).

#### **Selección de un sistema de señal de vídeo correspondiente al televisor [ SALIDA VÍD.]**

 $Y_{12}$  (Ajustes 2) SALIDA VÍD.

 El sistema de señal de vídeo del televisor varía según los distintos países y regiones. Antes de ver las imágenes de la cámara en su televisor, seleccione la salida de vídeo conforme al tipo de señal de vídeo que utiliza el televisor.

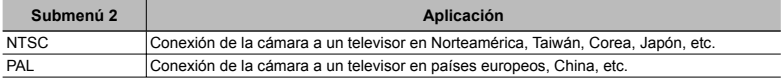

Los ajustes de fábrica varían según la zona en la que se ha adquirido la cámara.

#### **Para reproducir imágenes de la cámara en un televisor**

- 1 Use la cámara para seleccionar el mismo sistema de señal de vídeo que el del televisor conectado ([NTSC]/[PAL]).
- 2 Conecte el televisor y la cámara.

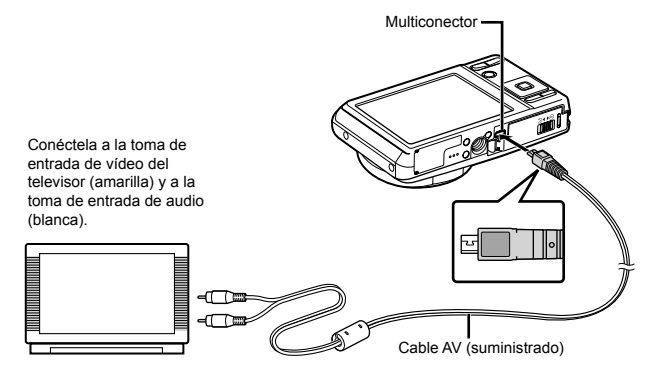

- 3 Encienda el televisor, y cambie "INPUT" a "VIDEO (una toma de entrada conectada a la cámara)".
- Para obtener información sobre cómo cambiar la fuente de entrada del televisor, consulte el manual de instrucciones de su televisor.
- $\overline{4}$  Presione el botón  $\blacktriangleright$ , y use  $\triangleleft$  para seleccionar la imagen que desee reproducir.
- Dependiendo de los ajustes del televisor, las imágenes y la información mostradas pueden recortarse.

#### **Ahorro de batería entre tomas [ SALVAPANT.]**

#### $Y_s$  (Ajustes 3)  $\triangleright$  SALVAPANT.

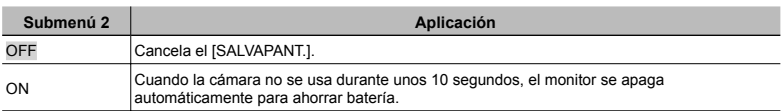

#### **Para reanudar el modo de espera**

Presione cualquier botón.

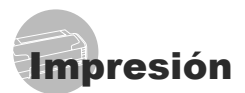

#### Impresión directa ( PictBridge\*1)

Si se conecta la cámara a una impresora compatible con PictBridge, se podrán imprimir imágenes directamente sin necesidad de usar un ordenador.

Para averiguar si su impresora es compatible con PictBridge, consulte el manual de instrucciones de la impresora.

- \*1 PictBridge es el estándar para conectar cámaras digitales e impresoras de diferentes fabricantes e imprimir fotografías directamente.
- Los modos de impresión, tamaños de papel y demás parámetros que pueden configurarse con la cámara varían según la impresora que se utilice. Para más detalles, consulte el manual de instrucciones de la impresora.
- Para obtener información sobre los tipos de papel disponibles, la alimentación de papel, y la instalación de cartuchos de tinta, consulte el manual de instrucciones de la impresora.

#### Impresión de imágenes conforme a la configuración estándar de la impresora [ IMPR.SIMPLE]

 En el menú [CONFIGURAC.], ajuste [CONEXIÓN USB] en [IMPRIMIR]. "Uso del menú" (p. 4)

#### *1* **Muestre la imagen que desee imprimir en el monitor.**

"Visualización de imágenes" (p. 16)

*2* **Encienda la impresora y luego conéctela a la cámara.**

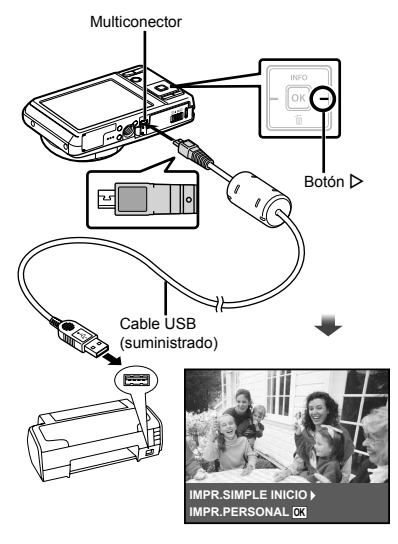

- *3* **Presione** I **para empezar a imprimir.**
- 4 Para imprimir otra imagen, use  $\triangle$ **para seleccionar una imagen, y presione el botón**  $[OR]$ **.**

#### **Para salir de la impresión**

Después de que la imagen seleccionada aparezca en pantalla, desconecte el cable USB que une la cámara y la impresora.

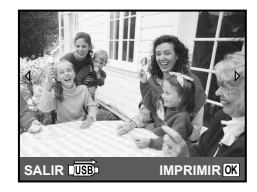

#### Cambio de los ajustes de impresora para imprimir [IMPR.PERSONAL]

- *1* **Ejecute los Pasos 1 y 2 en [IMPR. SIMPLE] (p. 37).**
- **2** Presione el botón  $\boxed{\alpha}$  para empezar **a imprimir.**
- **3** Use  $\Delta$  $∇$  para seleccionar el **modo de impresión, y presione el botón**  $[OR]$ .

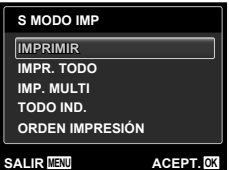

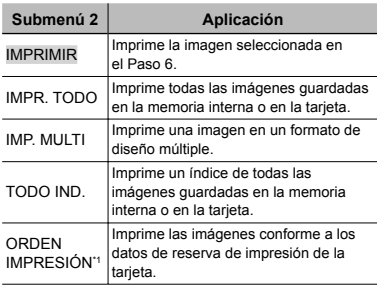

\*1 La función [ORDEN IMPRESIÓN] sólo está disponible cuando se realizan reservas de impresión. "Reservas de impresión (DPOF)" (p. 40)

#### $\boldsymbol{4}$  Use  $\vartriangle\nabla$  para seleccionar [TAMAÑO]  $(submenú 3)$ , v presione  $\triangleright$ .

 Si la pantalla [PAPEL IMPR.] no aparece, los valores de [TAMAÑO], [SIN BORDES], y [FOTOS/HOJA] se ajustan a los valores estándares de la impresora.

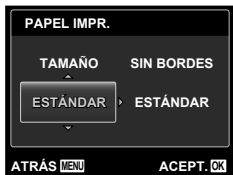

#### $\overline{\bf 5}$  Use  $\Delta\nabla$  para seleccionar los **ajustes de [SIN BORDES] o [FOTOS/HOJA], y presione el botón**  $[OR]$ **.**

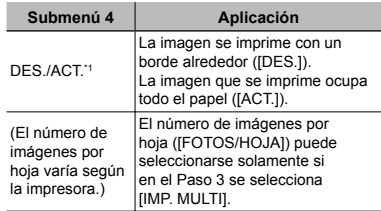

\*1 Los ajustes disponibles para la función [SIN BORDES] varían según la impresora.

 $\bullet$  Si en los Pasos 4 y 5 se selecciona [ESTÁNDAR], la imagen se imprime conforme a los ajustes estándar de la impresora.

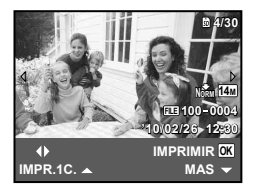

#### **6** Use  $\triangleleft$  **para seleccionar una imagen.**

**7** Presione ∆ para efectuar una **reserva de impresión para la imagen actual. Presione** G **para ajustar las opciones de impresión detalladas para la imagen actual.**

#### **Para confi gurar los ajustes detallados de impresora**

 $\textcircled{1}$  Use  $\Delta \nabla \triangleleft \triangleright$  para seleccionar el ajuste, y presione el botón [ok].

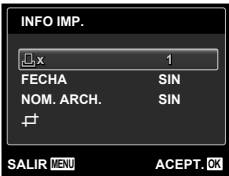

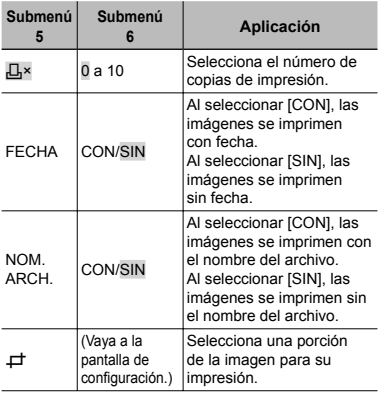

#### **Para recortar una imagen [** $\pm$ **]**

1 Use los botones del zoom para seleccionar el tamaño del cuadro de recorte, use  $\triangle \nabla \triangleleft \triangleright$  para mover el cuadro, y luego presione el botón [ok].

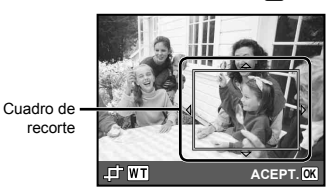

2 Use  $\Delta \nabla$  para seleccionar [ACEPTAR], y presione el botón [OK].

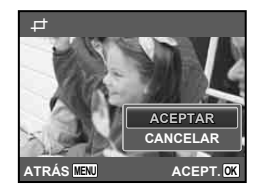

*8* **Si fuera necesario, repita los pasos 6 y 7 para seleccionar la imagen que se ha de imprimir, confi gure las opciones detalladas y ajuste [IMPR.1C.].**

### $9$  Presione el botón  $\boxed{\alpha}$ .

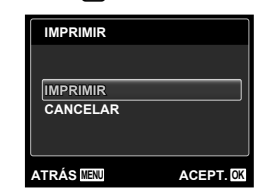

#### $10$ Use  $\triangle\nabla$  para seleccionar **[IMPRIMIR], y presione el botón**  $\boxed{\alpha}$ **.**

- La impresión da comienzo. **●**
- Cuando está seleccionado [OPCIONES] en **●** el modo [IMPR. TODO], aparece la pantalla **IINFO IMP.I.**
- $\bullet$  Una vez finalizada la impresión, aparece la pantalla [S MODO IMP].

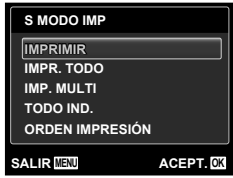

#### **Para cancelar la impresión**

1 Cuando aparezca la indicación [NO SACAR EL CABLE USB] presione el botón MENU, use  $\triangle \nabla$  para seleccionar [CANCELAR], y luego presione el botón pк].

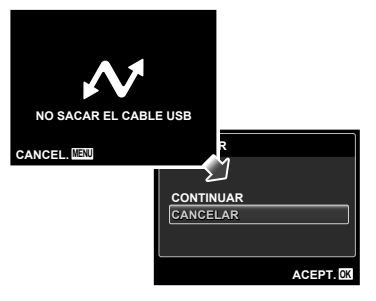

## *11* **Presione el botón** m**.**

#### *12* **Cuando aparezca en pantalla el mensaje [DESCONECTE EL CABLE USB], desenchufe el cable USB de la cámara y de la impresora.**

#### Reservas de impresión (DPOF \*1 )

En las reservas de impresión, el número de copias y la opción de impresión de fecha se guardan en la imagen de la tarjeta. Esto facilita la impresión en una impresora o taller de impresión que soporte DPOF mediante el uso exclusivo de las reservas de impresión contenidas en la tarjeta, sin necesidad de ordenador ni de cámara.

- \*1 El sistema DPOF es un estándar para guardar información de impresión automática procedente de cámaras digitales.
- $\bullet$  Las reservas de impresión pueden establecerse solamente para las imágenes guardadas en la tarjeta. Antes de realizar las reservas de impresión, inserte una tarjeta que contenga imágenes guardadas.
- Las reservas DPOF establecidas por otro dispositivo DPOF no pueden cambiarse con esta cámara. Realice los cambios con el aparato original. La ejecución de nuevas reservas DPOF con esta cámara borrará las reservas realizadas por el otro dispositivo.
- Las reservas de impresión DPOF pueden efectuarse hasta para 999 imágenes por tarieta.

#### Reservas de impresión de fotogramas individuales  $I_1$ .

*1* **Muestra el menú [CONFIGURAC.].** "Uso del menú" (p. 4)

**2** Desde el menú de reproducción **▶**, **seleccione [ORDEN IMPRES.] y, a**   $continuación$ , presione el botón <sup>[OK]</sup>.

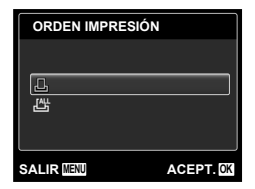

 $\overline{\mathbf{3}}$  Use  $\bigtriangleup\triangledown$  para seleccionar [ $\Box$ ], y **presione el botón [ok].** 

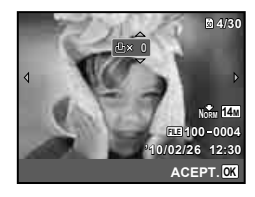

**4** Use  $\triangleleft$  **para seleccionar la imagen destinada a la reserva de impresión. Use** FG **para seleccionar la**   $c$ antidad. Presione el botón <sup>[OK]</sup>.

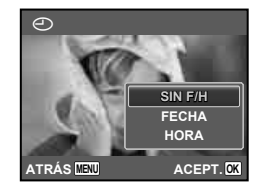

 $\overline{\bf 5}$  Use  $\Delta\nabla$  para seleccionar la **opción de pantalla [**X**] (impresión**  de fecha), y presione el botón [ok].

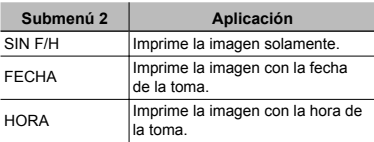

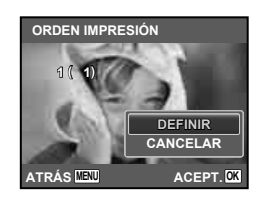

**6** Use  $\Delta$   $\triangledown$  para seleccionar **[DEFINIR], y presione el botón**  $\boxed{\circ\kappa}$ **.** 

#### Reserva de una copia de impresión de cada una de las imágenes de la tarjeta [ $\frac{10!}{10!}$ ]

- *1* **Ejecute los Pasos 1 y 2 en [**<**] (p. 40).**
- $2$  Use  $\Delta \nabla$  para seleccionar [ $\mathbb{H}$ ], y **presione el botón**  $[$ **<sup>ok</sup>**.
- $3$  Siga los pasos 5 y 6 en  $[\underline{\Box}]$ .

#### Cancelación de todos los datos de reserva de impresión

- *1* **Ejecute los Pasos 1 y 2 en [**<**] (p. 40).**
- *2* **Use** FG **para seleccionar [**<**] o**   $[L^{\text{L}}]$ , y presione el botón  $\boxed{\text{ok}}$ .

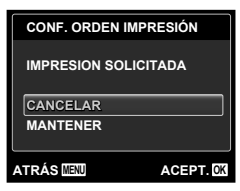

 $3$  Use  $\triangle$   $\triangledown$  para seleccionar **[CANCELAR], y presione el botón <u>ok</u>**.

#### Cancelación de los datos de reserva de impresión para imágenes seleccionadas

- *1* **Ejecute los Pasos 1 y 2 en [**<**] (p. 40).**
- $2$  Use  $\triangle$   $\triangledown$  para seleccionar [ $\boxdot$ ], y **presione el botón**  $[$ **<sup>ok</sup>**.
- $3$  Use  $\Delta \nabla$  para seleccionar **[MANTENER], y presione el botón**  $[OR]$ .
- *4* **Use** HI **para seleccionar la imagen con la reserva de impresión que desee cancelar. Use**  $\triangle \nabla$ **para establecer el número de impresiones en "0".**
- *5* **En caso necesario, repita el Paso 4 y, al acabar, presione el botón [ok].**
- **6** Use  $\Delta$  $∇$  para seleccionar la **opción de pantalla [**X**] (impresión**  de fecha), y presione el botón  $[AR]$ .
	- Los ajustes se aplican a las demás imágenes con **●**datos de reserva de impresión.
	- **Use**  $\Delta$   $\nabla$  para seleccionar **[DEFINIR], y presione el botón [ok].**

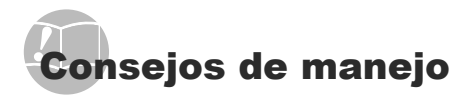

Si la cámara no funciona como es debido, o si aparece un mensaje de error en la pantalla y no está seguro de lo que hacer, consulte la siguiente información para resolver los problemas.

#### Resolución de problemas

#### **Batería**

- **"La cámara no funciona pese a que las baterías están instaladas".**
- Inserte baterías recargadas en la dirección correcta. **●**
	- "Carga de la batería" (p. 10), "Colocación de la batería y de la tarjeta de memoria SD/SDHC (vendida aparte)" (p. 11)
- El rendimiento de las baterías puede haber **●** disminuido temporalmente debido a la baja temperatura. Extraiga las baterías de la cámara y caliéntelas metiéndolas en el bolsillo durante un instante.

#### **Tarjeta/Memoria interna**

**"Aparece un mensaje de error"**

"Mensaje de error" (p. 43)

#### **Botón disparador**

#### **"No se toma ninguna fotografía al presionar el botón disparador".**

- Cancele el modo de suspensión. **●** Para ahorrar batería, la cámara pasa automáticamente al modo de ahorro de energía y el monitor se apaga si no se activa ninguna operación durante 3 minutos después de encender la cámara. No se toma ninguna fotografía en este modo, ni siquiera cuando se presiona completamente el botón disparador. Accione el botón del zoom o algún otro botón para sacar la cámara del modo de ahorro de energía antes de tomar una foto. Si la cámara se deja encendida sin accionarse durante otros 12 minutos, se apaga automáticamente. Pulse el botón ON/OFF para encender la cámara.
- Presione el botón **▶** para cambiar al modo de toma.
- Espere a que la función  $\frac{4}{7}$  (carga de flash) deje de parpadear antes de tomar fotos.
- Si se usa la cámara durante un periodo **●** prolongado, la temperatura en su interior puede aumentar, lo que provocará el apagado automático. En tal caso, saque la batería de la cámara y espere a que la cámara se enfríe lo suficiente. La temperatura externa de la

cámara también puede aumentar durante el uso, pero esto es normal y no es debido a un mal funcionamiento.

#### **Monitor**

#### **"Se ve mal".**

- Se puede haber formado condensación\*1. Apague **●** la cámara, espere a que la carcasa se aclimate a la temperatura ambiente, y séquela antes de tomar fotos.
	- \*1 Se pueden condensar gotitas de agua sobre la superficie cuando la cámara se traslada bruscamente de un entorno frío a otro cálido y húmedo.

#### **"Aparecen líneas verticales en la pantalla".**

Esto puede ocurrir cuando la cámara se apunta **●** a un objeto con mucho brillo bajo un cielo azul o situación similar. Las rayas no aparecen, sin embargo, en la imagen final.

#### **"La luz es captada en la fotografía".**

 $\bullet$  Al realizar tomas con flash en entornos oscuros, se pueden obtener imágenes con puntos luminosos resultantes del refleio de la luz del flash en las motas de polvo suspendidas en el aire.

#### **Función de fecha y hora**

#### **"Los ajustes de fecha y hora regresan al ajuste predeterminado".**

- Si las baterías se extraen y se dejan fuera de **●** la cámara durante aproximadamente un día<sup>2</sup>, las indicaciones de fecha y hora regresan a la configuración predeterminada, y por tanto es necesario reajustarlas.
	- <sup>2</sup> El tiempo que transcurre antes de que las indicaciones de fecha y hora regresen a la configuración predeterminada depende del tiempo que las baterías han estado insertadas.

"Ajuste de la fecha, hora y zona horaria" (p. 13)

#### **Miscelánea**

#### **"La cámara hace ruido al tomar imágenes".**

La cámara puede activar el objetivo y hacer **●**ruido aunque no se esté realizando ninguna operación. Esto se debe a que la cámara realiza automáticamente operaciones de enfoque automático siempre que está lista para fotografiar.

#### Mensaje de error

 Si aparece alguno de los siguientes mensajes en el monitor, compruebe el remedio.

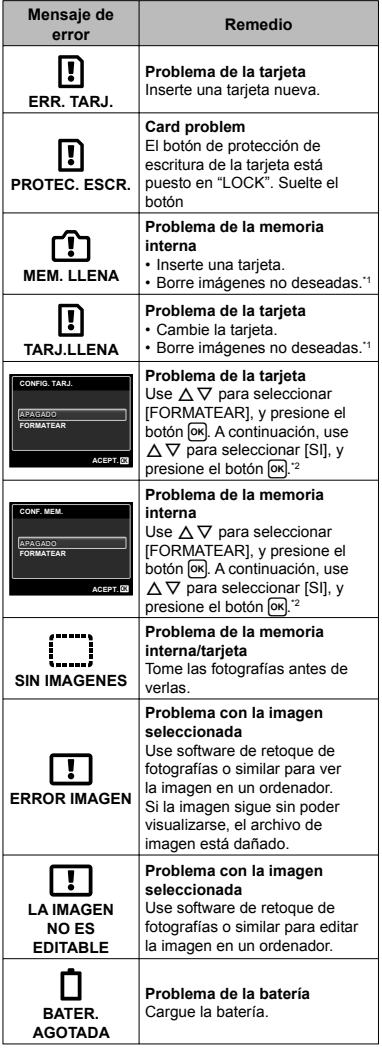

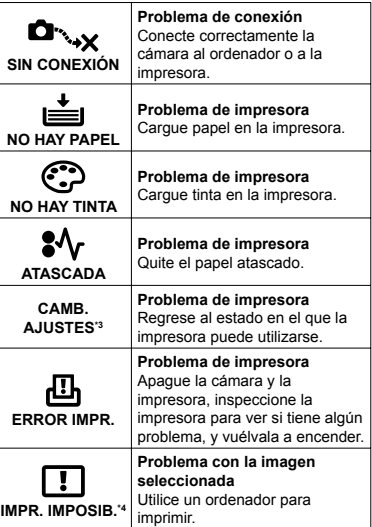

\*1 Antes de borrar imágenes importantes, descárguelas en un ordenador.

- \*2 Se borrarán todos los datos.
- \*3 Esto aparece, por ejemplo, cuando se ha desmontado la bandeja de papel de la impresora. No accione la impresora mientras efectúe las configuraciones de impresión en la cámara.
- \*4 Esta cámara puede no ser capaz de imprimir imágenes tomadas por otras cámaras.

#### Consejos de toma

Cuando no esté seguro de cómo tomar una fotografía que se le ha ocurrido, consulte la siguiente información.

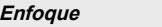

#### **"Enfoque del objeto"**

**Toma de la fotografía de un objeto que no está ● en el centro de la pantalla**

Después de enfocar otro objeto que se encuentre a la misma distancia del que se desea tomar, encuadre la toma y dispare la fotografía.

Pulsación hasta la mitad del botón disparador (p. 14)

- **Ajuste [MODO AF] (p. 28) en [ROSTROS/ESP] ●**
- **Toma de fotografías en modo [AF CONTINUO] ● (p. 28)**

La cámara sigue el movimiento del sujeto automáticamente para mantenerlo enfocado.

**Toma de fotografías de objetos cuando el ● enfoque automático es difícil**

En los siguientes casos, después de enfocar otro objeto (presionando hasta la mitad el botón disparador) con alto contraste que se encuentre a la misma distancia del que se desea tomar, encuadre la toma y dispare la fotografía.

Objetos con poco contraste

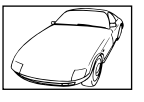

Cuando objetos con mucho brillo aparecen en el centro de la pantalla

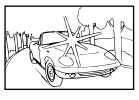

Objeto sin líneas verticales<sup>\*</sup>

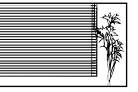

\*1 También es eficaz encuadrar la toma sujetando la cámara verticalmente para enfocarla, y luego regresar a la posición horizontal para tomar la fotografía.

> Cuando los objetos se encuentran a diferentes distancias

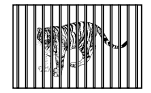

Objeto en rápido movimiento

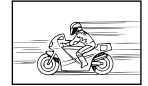

El objeto no se halla en el centro del fotograma

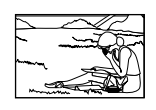

#### **Movimiento de la cámara**

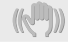

**"Toma de fotografías sin que se mueva la cámara"**

- **Toma de fotografías usando el modo** N **● (p. 20)**
- **Seleccione <>
Seleccione << (DEPORTE) en el modo SCN (p. 20)**

El modo « (DEPORTE) utiliza una velocidad de disparador rápida y puede reducir la borrosidad que normalmente acompaña a un objeto en movimiento.

**Toma de fotografías con alta sensibilidad ISO ●**

Si se selecciona una sensibilidad ISO alta, las fotografías podrán tomarse a una velocidad de obturador elevada, incluso en aquellos lugares en los que no se pueda usar el flash.

"Selección de la sensibilidad ISO" (p. 25)

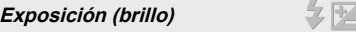

#### **"Toma de fotografías con el brillo correcto"**

**Toma de fotografías mediante el fl ash ● [DE RELLENO] (p. 23)**

Se ilumina un objeto a contraluz.

**Toma de fotografías usando la compensación ●de la exposición (p. 24)**

Ajuste el brillo mientras mira a la pantalla para tomar la fotografía. Normalmente, cuando se fotografían sujetos blancos (como nieve) se obtienen imágenes más oscuras de lo que es en realidad el sujeto. Utilice la compensación de la exposición para ajustar a valores más elevados (+) y mostrar los blancos tal y como aparecen. Por otro lado, cuando se tomen fotografías de sujetos oscuros, lo más efectivo es ajustar a valores más bajos (-).

#### **Tono de color**

ri -

#### **"Toma de fotografías con colores de tonalidad natural"**

**Toma de fotografías con balance del blanco ● (p. 25)**

En la mayoría de las circunstancias, los mejores resultados se suelen obtener con el ajuste [WB AUTO], pero en algunos casos, conviene experimentar con otras configuraciones. (Esto es especialmente cierto en las zonas de sombra bajo un cielo azul, en entornos con mezcla de iluminación natural y artificial, etcétera.)

#### **Calidad de imagen**

#### **"Toma de fotografías más nítidas"**

**Toma de fotografías con el zoom óptico ●**

No use el zoom digital (p. 16) para tomar fotografías.

**Toma de fotografías a una sensibilidad ISO ● baja**

Si la fotografía se toma a una sensibilidad ISO alta, se pueden producir perturbaciones y ruido (puntos de colores e irregularidades cromáticas que no estaban presentes en la imagen original), y la imagen puede aparecer granulada. La imagen resultante también aparece más granulada que con sensibilidad ISO bajas.

"Selección de la sensibilidad ISO" (p. 25)

#### **Baterías**

#### **"Prolongación de la vida útil de las baterías"**

- **No realice las siguientes operaciones cuando ● no esté tomando fotos, porque consumen energía de la batería**
	- Pulsación hasta la mitad del botón disparador **●** repetidamente
	- Uso repetido del zoom **●**
- **Ajuste [SALVAPANT.] (p. 36) en [ON] ●**

#### Consejos de reproducción/ edición

#### **Reproducción**

**"Reproducción de imágenes en la memoria interna y en la tarjeta"**

**Retire la tarjeta cuando reproduzca imágenes ● de la memoria interna**

"Colocación de la batería y de la tarjeta de memoria SD/SDHC (vendida aparte)" (p. 11)

#### **Edición**

#### **"Borrado del sonido grabado con una imagen fi ja"**

**Grabación de silencio sobre el sonido mientras ●se reproduce de nuevo la imagen**

"Adición de sonido a imágenes fijas [ $[$ ]" (p. 31)

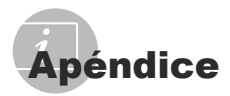

#### Cuidado de la cámara

#### **Exterior**

Límpielo cuidadosamente con un paño **•** suave. Si la cámara está muy sucia, empape el paño en agua ligeramente enjabonada y estrújelo bien. Limpie la cámara con el paño humedecido y luego séquela con un paño seco. Si ha usado la cámara en la playa, use un paño empapado en agua limpia y bien escurrido.

#### **Monitor**

Límpielo suavemente con un paño suave. **•**

#### **Objetivo**

Quite el polvo del objetivo con un soplador, y **•** luego límpielo suavemente con un limpiador especial para objetivos.

#### **Batería/Cargador de batería**

- Límpielos ligeramente con un paño suave y **•** seco.
	- $\bullet$  No use disolventes fuertes, tales como benceno o alcohol, ni paños tratados químicamente.
	- Si el objetivo se deja sucio, se puede acumular moho sobre su superficie.

#### Almacenamiento

- Para guardar la cámara durante periodos **•** prolongados, quítele la batería, y la tarjeta, y guárdelas en un sitio fresco, seco y bien ventilado.
- **•** Inserte periódicamente la batería y pruebe las funciones de la cámara.
	- No deje la cámara en lugares en los que se manejen productos químicos, porque podría sufrir corrosiones.

#### Batería y cargador

- Esta cámara utiliza una batería de iones de **•** litio Olympus (LI-42B/LI-40B). No se puede usar ningún otro tipo de batería.
	- Precaución: Si reemplaza la batería por una de tipo incorrecto, podría producirse una explosión. Deshágase de la batería usada según las instrucciones. (p. 52)
- El consumo de energía de la cámara varía **•** según las funciones que se utilizan.
- En las condiciones que se describen a **•** continuación, el consumo de energía es continuo y la batería se agotará rápidamente.
	- El zoom se utiliza repetidamente. **•**
	- El botón disparador se presiona **•** repetidamente hasta la mitad en el modo de toma de fotografías, activando así el enfoque automático.
	- Se muestra una fotografía en el monitor por **•** un período prolongado de tiempo.
	- La cámara está conectada a un ordenador **•** o impresora.
- Si se utiliza una batería gastada, la cámara **•** podría apagarse sin mostrar antes el aviso de batería baja.
- Cuando usted adquiere la cámara, la batería **•** recargable no está cargada completamente. Cárguela completamente con el cargador LI-41C/LI-40C antes de usarla.
- La batería recargable suministrada suele **•** tardar 2 horas en cargarse (varía según el uso).
- El cargador de batería LI-41C suministrado se **•** utiliza solamente para baterías LI-42B/ LI-40B. No cargue ningún otro tipo de batería con el cargador para baterías incluido. Podría provocar una explosión, fugas de líquido, sobrecalentamiento o un incendio.
- Para cargador de batería de tipo enchufe: Esta unidad de alimentación está diseñada para estar orientada correctamente en posición vertical o de montaje en el suelo. **•**

#### Uso de su cargador en el extranjero

- El cargador puede usarse en la mayoría **•** de las fuentes de alimentación domésticas dentro del intervalo de 100 V a 240 V CA (50/60 Hz) en todo el mundo. No obstante, dependiendo del país o la región en la que se encuentre, la toma de corriente de CA de la pared puede presentar un perfil diferente, y el cargador puede requerir un accesorio especial para acoplarse a la toma de corriente. Para más información, pregunte en su tienda de electricidad más cercana o en la agencia de viajes.
- No utilice transformadores de corriente para **•** viajes porque podrían dañar el cargador.

#### Utilización de una tarjeta de memoria SD/SDHC

La tarjeta (y la memoria interna) son equiparables a el vídeo donde se graban las imágenes en una cámara de rollo. Pero hay algunas diferencias: aquí las imágenes grabadas (datos) pueden borrarse, y también pueden retocarse con ayuda de un ordenador. Las tarjetas pueden extraerse de la cámara y recambiarse, cosa que no es posible con la memoria interna. Si se usan tarjetas de mayor capacidad, se podrán tomar más fotografías.

#### **Botón de protección de escritura de tarjeta SD/SDHC**

El cuerpo de la tarjeta SD/SDHC tiene un botón de protección de escritura. Si corre el botón al costado "LOCK", no será posible escribir en la tarjeta, eliminar datos o formato. Suelte el botón para permitir la escritura.

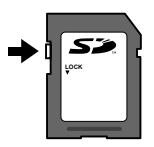

#### **Tarjetas compatibles con esta cámara** Tarietas de memoria SD/SDHC (para más

información, visite la página web Olympus)

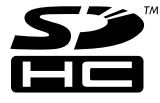

#### **Uso de una tarjeta nueva**

La primera vez que se vaya a utilizar una tarjeta con esta cámara deberá formatearse previamente. Igualmente deberán formatearse aquellas tarjetas que se hayan utilizado en otras cámaras u ordenadores. [FORMATEAR] (p. 32)

#### **Comprobación de la ubicación de**

#### **almacenamiento de las imágenes**

El indicador de memoria muestra si se está utilizando la memoria interna o la tarjeta durante la toma o la reproducción.

#### **Indicador de la memoria actual**

- m: Se está usando la memoria interna Ninguno
- m: Se está usando la tarjeta

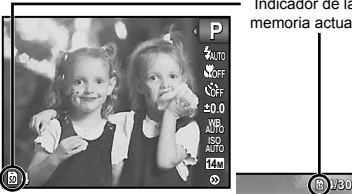

Modo de toma

Indicador de la memoria actual

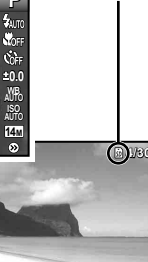

**'10/02/26 '10/02/26 12:30**

Modo de reproducción

 Aunque se ejecuten las operaciones [FORMATEAR], [BORRAR], [SEL. IMAGEN], o [BORRAR TODO], los datos de la tarjeta no se borran del todo. Al desechar la tarjeta, rómpala para prevenir el acceso a sus datos.

#### **Proceso de lectura/grabación de la tarjeta**

Durante el modo de toma, el indicador de la memoria actual se ilumina en rojo mientras la cámara está grabando datos. Nunca abra la tapa del compartimento de la batería/ tarjeta o desconecte el cable USB. Si lo hace no sólo podría dañar los datos de las imágenes, sino que también podría inutilizar la tarieta o la memoria.

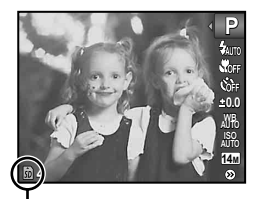

Se ilumina en rojo

#### **Número de fotografías almacenables (imágenes fi jas)/ duración de la grabación continuada (vídeos) en la memoria interna y en las tarjetas de memoria SD/SDHC**

 Los valores del número de imágenes fi jas almacenables y la duración de la grabación continuada son cifras aproximadas. La capacidad real varía en función de las condiciones de toma y la tarjeta empleada.

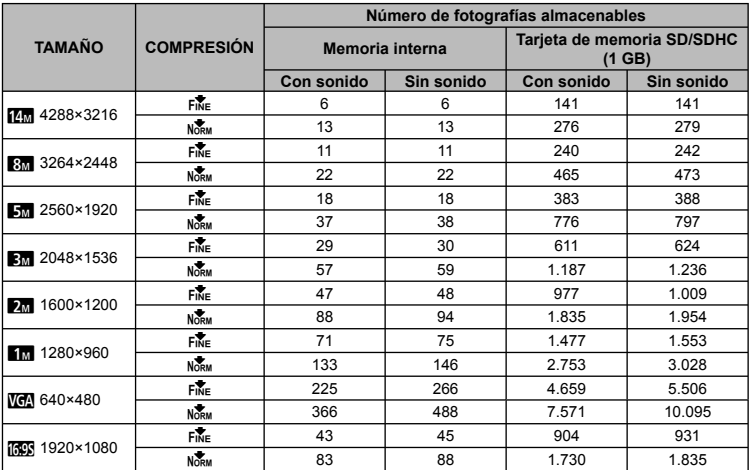

#### **Imágenes fi jas**

#### **Vídeos**

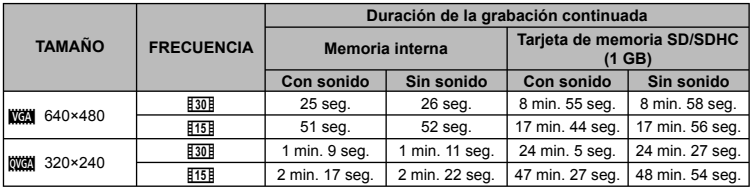

El tamaño de archivo máximo de cada película es de 2 GB, sea cual sea la capacidad de la tarjeta.

#### **Aumento del número de fotografías que pueden tomarse**

O bien borre las imágenes no deseadas, o bien conecte la cámara a un ordenador o algún otro aparato para guardar las imágenes y luego borrarlas de la tarjeta o la memoria interna de la cámara.

[BORRAR] (p. 18, 30), [SEL. IMAGEN] (p. 30), [BORRAR TODO] (p. 30), [FORMATEAR] (p. 32)

#### PRECAUCIONES DE SEGURIDAD

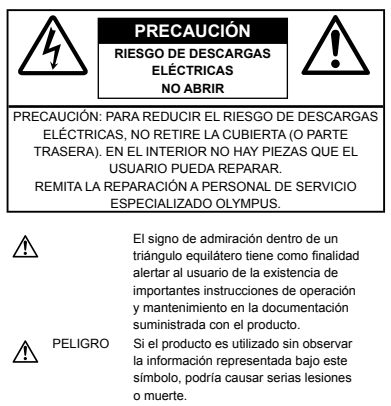

ADVERTENCIA Si el producto es utilizado sin observar la información representada bajo este símbolo, podría causar serias lesiones o muerte.

PRECAUCIÓN Si el producto es utilizado sin observar ∕∖ la información representada bajo este símbolo, podría causar lesiones personales menores, daños al equipo, o pérdida de datos importantes.

#### **¡ADVERTENCIA!**

**PARA EVITAR EL RIESGO DE INCENDIO O DESCARGAS ELÉCTRICAS, NUNCA DESMONTE NI EXPONGA ESTE PRODUCTO AL AGUA NI LO UTILICE EN UN ENTORNO MUY HÚMEDO.**

#### **Precauciones Generales**

- **Lea todas las instrucciones** Antes de utilizar este producto, lea todas las instrucciones operativas. Guarde todos los manuales y la documentación para futuras consultas.
- **Limpieza** Siempre desenchufe el producto de la toma de corriente antes de limpiarlo. Para la limpieza use sólo un paño húmedo. Nunca use limpiadores líquidos o aerosoles, ni solventes orgánicos de ningún tipo para limpiar este producto.
- **Accesorios** Para su seguridad y evitar daños al producto, utilice únicamente los accesorios recomendados por Olympus.
- **Agua y humedad** En las precauciones de los productos diseñados a prueba de la intemperie, consulte las secciones de resistencia a la intemperie en sus respectivos manuales.
- **Ubicación** Para evitarle daños al producto, monte el producto sobre un trípode, caballete o soporte estable.
- **Fuentes de alimentación** Conecte este producto únicamente con la fuente de alimentación descrita en la etiqueta del producto.
- **Objetos extraños** Para evitar daños personales, nunca inserte objetos de metal en el producto.
- **Calentadores** Nunca utilice ni guarde este producto cerca de fuentes de calor, tales como radiadores, rejillas de calefacción, estufas o cualquier tipo de equipo o aparato generador de calor, incluvendo amplificadores estéreo.

#### **Manejo de la cámara**

#### **ADVERTENCIA**

- **No utilice la cámara cerca de gases infl amables o explosivos. •**
- **No utilice el fl ash ni el LED a corta distancia de las personas (bebés, niños pequeños, etc.). •**
	- Cuando dispare el flash, deberá mantener, por lo menos, una distancia de 1 m de la cara de los sujetos. El disparo demasiado cercano de los ojos del sujeto podrá causarle la pérdida de visión momentánea.
- **Mantenga a los niños alejados de la cámara. •**
	- Utilice y guarde siempre la cámara fuera **•** del alcance de los niños, para prevenir las siguientes situaciones de peligro que podrían causarles serias lesiones:
		- Enredarse con la correa de la cámara, **•** ocasionando asfixia.
		- **•** Ingerir accidentalmente una pila, tarjetas, u otras piezas pequeñas.
		- Disparar el flash accidentalmente hacia sus propios ojos o hacia los ojos de otro niño.
		- Lesionarse accidentalmente con las piezas **•** móviles de la cámara.
- **No mire al sol ni a luces fuertes a través de la • cámara.**
- **No utilice ni guarde la cámara en lugares • polvorientos o húmedos.**
- **No cubra el fl ash con la mano mientras efectúa • el disparo.**
- **Utilice sólo tarjetas de memoria SD/SDHC. No •utilice nunca otro tipo de tarjetas.**

Si por accidente insertara otro tipo de tarjeta en la cámara, póngase en contacto con un distribuidor o centro de servicio autorizado. No intente quitar la tarieta a la fuerza.

## $\triangle$  PRECAUCIÓN

- **Interrumpa inmediatamente el uso de la cámara si percibe algún olor, ruido o humo extraño alrededor de la misma. •**
	- Nunca retire las pilas con las manos **•** descubiertas, ya que podría causar un incendio o quemarle las manos.
- **Nunca sujete ni utilice la cámara con las • manos mojadas.**
- **No deje la cámara en lugares donde pueda • estar sujeta a temperaturas extremadamente altas.**
	- Si lo hace puede provocar el deterioro de las **•** piezas y, en algunas circunstancias, provocar que se prenda fuego. No utilice el cargador está cubierto (por ejemplo con una manta). Esto podría causar recalentamiento, resultando en incendio.
- **Manipule la cámara con cuidado para evitar • una quemadura de leve.**
	- Ya que la cámara contiene partes metálicas, **•** el recalentamiento puede resultar en una quemadura de baja temperatura. Preste atención a lo siguiente:
		- Cuando la utilice durante un largo período, **•** la cámara se recalentará. Si mantiene a la cámara en este estado, podría causar una quemadura de baja temperatura.
		- En lugares sujetos a temperaturas **•** extremadamente bajas, la temperatura de la carcasa de la cámara puede ser más baja que la temperatura ambiente. Si es posible, póngase guantes cuando manipule la cámara en temperaturas bajas.
- **Tenga cuidado con la correa. •**
	- Tenga cuidado con la correa cuando transporte **•** la cámara. Podría engancharse en objetos sueltos y provocar daños graves.

#### **Precauciones acerca del uso de la batería**

**Siga estas importantes indicaciones para evitar que se produzcan fugas, recalentamientos, incendios o explosión de la batería, o que cause descargas eléctricas o quemaduras.**

## **PELIGRO**

- La cámara utiliza una batería de iones de litio especificada por Olympus. Cargue la batería con el cargador especificado. No utilice otros cargadores. **•**
- Nunca caliente ni incinere las baterías. **•**
- Tome precauciones al transportar o guardar las **•** baterías a fin de evitar que entren en contacto con objetos metálicos, tales como alhajas, horquillas, cierres, etc.
- Nunca guarde las baterías en lugares donde **•** queden expuestas a la luz solar directa o sujetas a altas temperaturas en el interior de un vehículo con calefacción, cerca de fuentes de calor, etc.
- Para evitar que ocurran fugas de líquido de **•** las baterías o daños de sus terminales, siga cuidadosamente todas las instrucciones respectivas al uso de las baterías. Nunca intente desarmar una pila ni modificarla de ninguna manera, realizar soldaduras, etc.
- Si el fluido de la batería penetrara en sus ojos, lávelos de inmediato con agua corriente fresca y limpia, y solicite atención médica inmediatamente.
- Siempre guarde las baterías fuera del alcance **•** de los niños menores. Si un niño ingiere una batería accidentalmente, solicite atención médica inmediatamente.

### **ADVERTENCIA**

- Conserve la batería siempre seca. **•**
- Para evitar que ocurran fugas de líquido, **•** recalentamiento de la batería, o que cause incendio o explosión, utilice únicamente la batería recomendada para el uso con este producto.
- Inserte la pila cuidadosamente, tal como se describe en el manual de instrucciones.
- Si las baterías recargables no han sido recargadas **•** dentro del tiempo especificado, interrumpa la carga y no las utilice.
- No utilice una batería si está rajada o quebrada. **•**
- Si se producen fugas de líquido, decoloración **•** o deformación de la batería, o cualquier otra anormalidad durante la operación, interrumpa el uso de la cámara.
- Si el fluido de la pila entrara en contacto con su ropa o con su piel, quítese la ropa y lave de inmediato la parte afectada con agua corriente fresca y limpia. Si el fluido quemara su piel, solicite atención médica inmediatamente.
- Nunca exponga la batería a fuertes impactos ni a vibraciones continuas. **•**

#### **PRECAUCIÓN**

- Antes de colocarla, siempre inspeccione la batería **•** atentamente para verificar si no se producen fugas de líquido, decoloración, deformación o cualquier otra anomalía.
- Las baterías pueden recalentarse durante el uso prolongado. Para evitar quemaduras menores, no la retire inmediatamente después de utilizar la cámara. **•**
- Siempre retire la batería de la cámara antes de **•** guardar la cámara por un largo tiempo.

#### **Precaución sobre el ambiente de uso**

Para proteger la tecnología de alta precisión **•**contenida en este producto, nunca deje la cámara en los lugares listados abajo, durante su uso o almacenamiento:

- Lugares donde la temperatura y/o humedad **•** sea(n) alta(s) o sufra(n) cambios extremos. Luz solar directa, playas, vehículos cerrados, o cerca de fuentes de calor (estufas, radiadores, etc.) o humidificadores.
- En ambientes arenosos o polvorientos. **•**
- Cerca de productos inflamables o explosivos.
- En lugares húmedos, tales como cuartos de **•** baño o bajo la lluvia. Cuando utilice productos diseñados a prueba de la intemperie, lea también sus manuales.
- En lugares propensos a fuertes vibraciones. **•**
- Jamás deje caer la cámara ni la someta a fuertes **•** impactos o vibraciones.
- Cuando la cámara está montada en un trípode, **•** ajuste la posición de la cámara con la cabeza del trípode. No gire la cámara.
- No toque las partes eléctricas de contacto de la **•** cámara.
- No deje la cámara apuntada directamente al sol. **•** Esto puede causar daños en el objetivo o en la cortina del obturador, fallos en el color, aparición de imágenes fantasma en el CCD o puede causar un posible incendio.
- No presione ni tire del objetivo forzadamente. **•**
- Antes de guardar la cámara por un largo tiempo, **•** retire la batería. Seleccione un lugar fresco y seco para guardarla a fin de evitar la condensación o formación de moho en el interior de la cámara. Después de un tiempo de almacenamiento, pruebe la cámara, encendiéndola y presionando el botón disparador, para asegurarse de que está funcionando normalmente.
- Observe siempre las restricciones del ambiente de **•** funcionamiento descritas en el manual de la cámara.

#### **Precauciones al manipular la batería**

- Esta cámara utiliza una batería de iones de litio **•** especificada por Olympus. No utilice ningún otro tipo de batería.
- Si los terminales de la batería se humedecen o **•** engrasan, los contactos de la cámara pueden resultar en fallos. Limpie bien la batería con un paño seco antes de usarlo.
- Cargue siempre la batería antes de usarla por **•** primera vez, o si no se ha utilizado la batería durante un período largo.
- Cuando opere la cámara con la batería en bajas **•** temperaturas, trate de mantener la cámara y la batería de repuesto tan tibias como sea posible. La batería utilizada en temperaturas bajas puede ser recuperada después de ser climatizada en temperatura ambiente.
- El número de fotografías que se puede tomar **•** puede variar dependiendo de las condiciones de la toma o de la batería.
- Antes de salir a un largo viaje, y especialmente **•** si viaja al extranjero, adquiera baterías extras. Una batería recomendada puede ser difícil de conseguir durante el viaje.

Sírvase reciclar las baterías para ayudar a **•** conservar los recursos del planeta. Cuando deseche las baterías en desuso, asegúrese de cubrir los terminales y siempre tenga en cuenta las regulaciones y leyes locales.

#### **Monitor LCD**

- No ejerza demasiada presión sobre el monitor **•** puesto que de lo contrario, la imagen puede ser difusa y ocasionar un fallo del modo de reproducción o dañar el monitor.
- Un rayo de luz puede aparecer en la parte superior/inferior del monitor, pero esto no es un fallo. **•**
- Cuando se visualiza un objeto diagonalmente en la cámara, los bordes pueden aparecer en zigzag en el monitor. Esto no es un fallo; y será menos notorio en el modo de reproducción. **•**
- En lugares sujetos a bajas temperaturas, **•** el monitor LCD puede tardar más tiempo en encenderse o su color puede cambiar temporalmente. Cuando use la cámara en lugares extremadamente fríos, sería una buena idea colocarla ocasionalmente en lugares cálidos. La iluminación deficiente del monitor LCD debido a temperaturas bajas se recuperará en temperaturas normales.
- La pantalla de cristal líquido (LCD) utilizada **•** para el monitor está hecha con tecnología de alta precisión. Sin embargo, pueden aparecer constantemente puntos de luz negros o brillantes en el monitor LCD. Debido a sus características o al ángulo en el cual está visualizando el monitor, el punto puede no ser uniforme en color y brillo. Esto no es una anomalía.

#### **Avisos legales y otros**

- Olympus no asume la responsabilidad ni ofrece garantías con respecto a cualquier daño o beneficio que pudiera surgir del uso legal de esta unidad o cualquier petición de una tercera persona, que sea causada por el uso inapropiado de este producto. **•**
- Olympus no asume la responsabilidad ni ofrece **•** garantías con respecto a cualquier daño o beneficio que pudiera surgir del uso legal de esta unidad, que sea causado por el borrado de datos de imágenes.

#### **Descargo de responsabilidad de garantías**

Olympus no asume la responsabilidad ni ofrece **•**garantías, escritas o implícitas, con respecto al contenido de este material escrito ni del software. Asimismo Olympus tampoco asumirá ningun tipo de responsabilidad implicita en relación con la comercialidad y la conveniencia para un proposito determinado del producto objeto de la garantia.

Del mismo modo Olympus tampoco asumirá ningún tipo de responsabilidad en relación con el daño emergente o el lucro cesante (directo ó indirecto) derivado del uso ó incapacidad para usar este escrito software ó equipos. En aquellos paises que no opere la exclusión ó limitación de responsabilidad por daño emergente y lucro cesante , las antedichas limitaciones no resultan de aplicación.

Olympus se reserva todos los derechos sobre **•** este manual.

#### **Advertencia**

El fotografiado no autorizado o el uso de material protegido por los derechos de autor puede violar las leyes aplicables de los derechos de autor. Olympus no asume ninguna responsabilidad por el fotografiado no autorizado, por el uso, u otros actos que violen los derechos de los propietarios de tales derechos de autor.

#### **Aviso sobre la protección de los derechos de autor**

Todos los derechos son reservados. Ninguna parte de este material escrito o del software podrá ser reproducida o utilizada de ninguna forma ni bajo ningún medio, electrónico o mecánico, incluyendo el fotocopiado y la grabación o el uso de cualquier tipo de sistema de almacenamiento y recuperación de información sin la autorización previa y por escrito de Olympus. No se asume ninguna responsabilidad con respecto al uso de la información contenida en este material escrito o en el software, ni por perjuicios resultantes del uso de la información en estos contenida. Olympus se reserva el derecho de modificar las características y el contenido de esta publicación o del software sin aviso previo ni obligación alguna.

#### **Aviso FCC**

- **•** Interferencia de radio y televisión
- Los cambios o modificaciones no aprobados de forma expresa por el fabricante podrían invalidar la autoridad del usuario para utilizar este equipo. Este equipo ha sido probado y cumple con los límites de los dispositivos digitales Clase B, de acuerdo al Apartado 15 de las Reglamentaciones FCC. Estos límites están diseñados para suministrar protección razonable contra interferencia perjudicial en una instalación residencial.
- Este equipo puede generar, emplear e irradiar **•** energía de radiofrecuencia que puede causar interferencia perjudicial en las comunicaciones de

radio si no es instalado y empleado de acuerdo con las instrucciones.

- Sin embargo, no se garantiza que no se produzca **•** interferencia en una instalación particular. Si este equipo causa interferencia perjudicial en la recepción de radio o televisión, la cual puede ser determinada conectando y desconectando el equipo, se recomienda al usuario que intente corregir la interferencia empleando una o más de las siguientes medidas:
	- Reoriente o recoloque la antena receptora. **•**
	- Aumente la separación entre la cámara y el **•** receptor.
	- Conecte el equipo a una toma de corriente en **•** un circuito diferente al cual está conectado el receptor.
	- Consulte a su distribuidor o a un técnico **•**especializado en radio/TV para ayudarle. Sólo se debe usar el cable USB suministrado por OLYMPUS para conectar la cámara en ordenadores personales (PC) capacitados con USB.

Cualquier cambio o modificación no autorizada en este equipo podría prohibirle el derecho de uso al usuario.

#### **Utilice únicamente la batería recargable y el cargador de batería especifi cados**

Se recomienda enfáticamente usar solamente la pila recargable y cargador de pila especificados, que se disponen con esta cámara como accesorios originales Olympus. El uso de una batería recargable o un cargador de batería no especificados podría provocar un incendio o lesiones personales debido a fugas, calentamiento, ignición o daños a la batería. Olympus no asume ninguna responsabilidad

por accidentes y daños debido al uso de una pila o cargador de pila que no sean accesorios originales Olympus.

#### **Para los clientes de Norte y Sudamérica**

#### **Para los clientes de Estados Unidos**

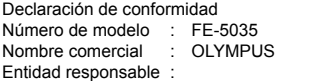

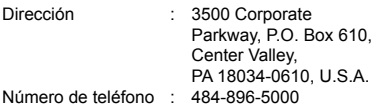

Se ha probado su cumplimiento con las normas **FCC** 

PARA USO DOMESTICO O COMERCIAL

Este dispositivo cumple con el Apartado 15 de las normas FCC. La operación se encuentra sujeta a las dos condiciones siguientes

- (1) Este dispositivo podría no causar interferencia perjudicial.
- (2) Este dispositivo debe aceptar cualquier interferencia que se reciba, incluyendo aquellas interferencias que pueden provocar un funcionamiento no deseado.

#### **Para los clientes de Canadá**

Este aparato digital de Clase B cumple con todos los requerimientos de las reglamentaciones canadienses sobre equipos generadores de interferencia.

#### **GARANTÍA INTERNACIONAL LIMITADA - PRODUCTOS DE IMAGEN**

Olympus garantiza que los productos de imagen Olympus® y accesorios relacionados Olympus® (individualmente un "Producto" y colectivamente los "Productos"), estarán libre de defectos en materiales y mano de obra, bajo un uso y servicio normal durante un período de un (1) año desde la fecha de la compra.

Si algún Producto llega a estar defectuoso dentro del período de garantía de un año, el cliente deberá retornar el Producto defectuoso a uno de los Centros de Servicio Olympus, siguiendo el procedimiento que se indica a continuación (Vea la parte titulada "QUÉ HACER CUANDO SE NECESITA DE UN SERVICIO"). Olympus, a su sola discreción, reparará, reemplazará o ajustará el Producto defectuoso, provisto que la investigación e inspección en fábrica Olympus revele que (a) tal defecto se ha desarrollado bajo un uso normal y apropiado y (b) el Producto está cubierto bajo esta garantía limitada.

La reparación, reemplazo o ajuste de todos Productos defectuosos será la única obligación de Olympus y la única solución al cliente bajo lo cual se estipula aquí.

El cliente es responsable y deberá pagar por el envío de los Productos al Centro de Servicio Olympus. Olympus no será obligado a realizar mantenimiento preventivo, instalación, desinstalación o servicio.

Olympus se reserva el derecho a (i) el uso de partes reacondicionadas, restauradas y/o usadas de servicio (que cumplan con las normas que aseguren la calidad Olympus), para la garantía o cualesquier otras reparaciones y (ii) realización de cualquier diseño interno o externo y/o de cambios de presentación sobre o a sus productos sin ninguna responsabilidad para incorporar tales cambios sobre o a los Productos.

#### **QUÉ ES LO QUE NO SE ENCUENTRA CUBIERTO POR ESTA GARANTÍA LIMITADA**

Excluido de esta garantía limitada y no garantizado por Olympus en ninguna manera, ya sea expresa, implícita o reglamentada, son:

- (a) los productos y accesorios que no están fabricados por Olympus y/o no llevan la etiqueta de marca "OLYMPUS" (la garantía cubierta para los productos y accesorios de otros fabricantes, que pueden ser distribuido por Olympus, es responsabilidad de los fabricantes de tales productos y accesorios, de acuerdo con los términos y duración de tales garantías de los fabricantes);
- (b) cualquier Producto que haya sido desarmado, reparado, manipulado, alterado, cambiado o modificado por personas que no sean del personal de servicio autorizado de Olympus, a menos que la reparación sea hecho con el consentimiento escrito de Olympus,
- (c) defectos o daños a los Productos que resulten de desgaste, rotura, mal uso, abuso, negligencia, arena, líquidos, impacto, almacenamiento inadecuado, falta de desempeño del operador programado e ítemes de mantenimiento, fuga de fluido de pila, uso de elementos consumibles. suministros o accesorios de marcas que no sean "OLYMPUS", o el uso de los Productos en combinación con dispositivos que no sean compatibles.
- (d) programas software;
- (e) Suministros y elementos consumibles (incluyendo pero no limitado a lámparas, tinta, papel, película, impresiones, negativos, cables y pilas); y/o
- (f) los Productos que no contengan un número de serie Olympus grabado y colocado válidamente, a menos que sean un modelo en que Olympus no coloca y registra números de serie.

CON EXCEPCIÓN PARA LA GARANTÍA LIMITADA FIJADA ANTERIORMENTE, OLYMPUS NO REALIZA Y DESAUTORIZA A TODAS LAS OTRAS REPRESENTACIONES, GARANTÍAS, CONDICIONES Y GARANTÍAS RELACIONADAS A LOS PRODUCTOS, YA SEA DIRECTA O INDIRECTAMENTE. EXPRESA O IMPLÍCITA, O QUE SURJA BAJO CUALQUIER ESTATUTO, ORDENANZA, USO COMERCIAL U OTRO MODO, INCLUYENDO PERO NO LIMITADO A CUALQUIER GARANTÍA O REPRESENTACIÓN COMO A LA ADECUACIÓN, DURABILIDAD, DISEÑO, OPERACIÓN O CONDICIÓN DE LOS PRODUCTOS (O CUALQUIER OTRA PARTE DEL MISMO) O LA COMERCIABILIDAD DE LOS PRODUCTOS O SU ADECUACIÓN PARA UN PROPÓSITO PARTICULAR, O RELACIONADA A LA TRANSGRESIÓN DE CUALQUIER PATENTE, DERECHOS DEL AUTOR U OTRO DERECHO PROPIETARIO USADO O INCLUIDO ALLÍ.

SI ALGUNA GARANTÍA SE APLICARE COMO UNA CUESTIÓN DE LEY, SERÁ LIMITADA EN DURACIÓN A LA DURACIÓN DE ESTA GARANTÍA LIMITADA.

ALGUNOS ESTADOS PUEDEN NO RECONOCER UNA RECTIFICACIÓN O LIMITACIÓN DE LAS GARANTÍAS Y/O LIMITACIÓN DE RESPONSABILIDAD, DE MANERA QUE LAS RESPONSABILIDADES Y EXCLUSIONES PUEDEN NO APLICARSE. EL CLIENTE PUEDE TAMBIÉN TENER DERECHOS DIFERENTES Y/O ADICIONALES Y SOLUCIONES QUE VARÍEN DE ESTADO A ESTADO.

EL CLIENTE RECONOCE Y ACUERDA QUE OLYMPUS NO SERÁ RESPONSABLE ANTE DAÑOS QUE EL CLIENTE PUEDA INCURRIR DESDE UN ENVÍO TARDÍO, FALLA DE PRODUCTO, DISEÑO DE PRODUCTO, SELECCIÓN O PRODUCCIÓN, PÉRDIDA DE IMAGEN O DATO, O PERJUICIOS O CUALQUIER OTRA CAUSA, YA SEA QUE LA RESPONSABILIDAD ESTÉ FIJADA EN EL CONTRATO, DAÑO (INCLUYENDO NEGLIGENCIA Y OBLIGACIÓN DE PRODUCTO ESTRICTO) O DE OTRO MODO. EN NINGÚN CASO OLYMPUS SERÁ RESPONSABLE POR NINGÚN DAÑO INDIRECTO, INCIDENTE, CONSECUENTE O ESPECIAL DE CUALQUIER TIPO (INCLUYENDO SIN LIMITACIÓN A PÉRDIDAS DE LUCRO O PÉRDIDA DE USO), YA SEA QUE OLYMPUS DEBA ESTAR O NO AL TANTO DE LA POSIBILIDAD DE TALES PÉRDIDAS O DAÑOS POTENCIALES.

Las representaciones y garantías hechas por cualquier persona, incluyendo pero no limitado a los concesionarios, representantes, personal de ventas o agentes de Olympus, que sean inconsistentes o en conflicto con o en adición a los términos de la garantía limitada, no serán fijadas sobre Olympus a menos que sean reducidas a escritura y aprobadas expresamente por un oficial autorizado de Olympus.

Esta garantía limitada es la declaración completa y exclusiva de garantía en la que Olympus acuerda proveer con respecto a los Productos y reemplaza a todos los acuerdos, interpretaciones, propuestas y comunicaciones pertinentes a los asuntos acerca tratados, previos y actuales orales o escritos. Esta garantía limitada es exclusivamente para el beneficio del cliente original y no puede ser transferida o asignada.

#### **QUÉ HACER CUANDO SE NECESITA DE UN SERVICIO**

El cliente deberá transferir cualquier imagen u otro dato almacenado en un Producto a otro medio de almacenamiento de imagen o datos, y/o retire ninguna película del Producto antes de enviar el Producto a Olympus para hacer un servicio.

EN NINGÚN CASO OLYMPUS SERÁ RESPONSABLE POR ALMACENAR, GUARDAR O MANTENER CUALQUIER IMAGEN O DATO ALMACENADO EN UN PRODUCTO RECIBIDO PARA EL SERVICIO, O SOBRE CUALQUIER PELÍCULA CONTENIDA DENTRO DE UN PRODUCTO RECIBIDO PARA EL SERVICIO, NI OLYMPUS SERÁ RESPONSABLE ANTE NINGÚN DAÑO EN EL CASO DE CUALQUIER DAÑO O IMAGEN QUE SE PIERDA, MIENTRAS SE REALIZA UN SERVICIO (DAÑO INDIRECTO, INCIDENTE, CONSECUENTE O ESPECIAL DE CUALQUIER TIPO (INCLUYENDO SIN LIMITACIÓN A PÉRDIDAS DE LUCRO O PÉRDIDA DE USO), YA SEA QUE OLYMPUS DEBA ESTAR O NO AL TANTO DE LA POSIBILIDAD DE TALES PÉRDIDAS O DAÑOS POTENCIALES.

Empaquete el Producto cuidadosamente usando bastante material de amortiguación para evitar daños en el transporte y entréguelo al Concesionario Olympus Autorizado que le ha vendido el Producto, o envíelo por encomienda postal paga y asegurada a uno de los Centros de Servicio Olympus.

Cuando retorne los Productos para el servicio, su paquete debe incluir lo siguiente:

- 1 Recibo de ventas mostrando la flecha y lugar de compra.
- *2* Copia de la garantía limitada **llevando el número de serie del Producto que corresponda al número de serie sobre el Producto** (a menos que sea un modelo en el que Olympus no coloca número de serie de registro).
- *3* Una descripción detallada del problema.
- *4* Impresiones de prueba, negativos, impresiones digitales (o archivos en disco) si se encuentran disponibles y se relacionan al problema.

Cuando se complete el servicio, el Producto será retornado a su dirección de correo previamente pagada.

#### **ADONDE ENVIAR EL PRODUCTO PARA**

#### **EL SERVICIO**

Vea la parte titulada "GARANTÍA MUNDIAL" para encontrar el Centro de Servicio más cercano.

#### **SERVICIO DE GARANTÍA INTERNACIONAL**

El servicio de garantía internacional se dispone bajo esta garantía.

#### **Para los clientes de Europa**

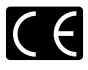

La marca "CE" indica que este producto cumple con los requisitos europeos sobre protección al consumidor, seguridad, salud y protección del medio ambiente. Las cámaras con la marca "CE" están destinadas a la venta en Europa.

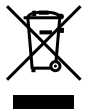

Este símbolo [un contenedor de basura tachado con una X en el Anexo IV de WEEE] indica que la recogida de basura de equipos eléctricos y electrónicos deberá tratarse por separado en los países de la Unión Europea. No tire este equipo a la basura doméstica. Para el desecho de este tipo de equipos utilice

los sistemas de devolución al vendedor y de recogida que se encuentren disponibles.

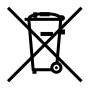

Este símbolo [Directiva 2006/66/EC Anexo Il sobre contenedores] indica que se deben separar las pilas usadas en los países de la UE. Por favor no tire las pilas en la basura normal. Por favor utilice los sistemas de reciclaje que existan en su país para tirar las pilas.

#### **Condiciones de la garantía**

*1* Si este producto sufre algún defecto, a pesar de haber sido usado adecuadamente (de acuerdo con las instrucciones escritas de Cuidados de manejo y Funcionamiento suministrado con el mismo), durante el período de de duración de la Garantía Mundial desde la fecha de la compra a un distribuidor Olympus autorizado que se halle dentro del área comercial de Olympus Europa Holding GmbH, tal como se estipula en el sitio web: http://www.olympus.com, será reparado o, si Olympus lo considera oportuno, reemplazado, sin coste. Para hacer una reclamación bajo las condiciones de esta garantía, el cliente deberá entregar el producto antes de finalizar el periodo de duración de la Garantía Mundial al concesionario donde fue comprado el producto o a cualquier Centro de Servicio Olympus dentro del área comercial de Olympus Europa Holding GmbH, tal como se estipula en el sitio web: http:// www.olympus.com. Durante el periodo de un año de duración de la Garantía Mundial, el cliente puede presentar el producto a cualquier Centro de Servicio Olympus. Tenga en cuenta que no en todos los países existe un Centro de Servicio Olympus.

*2* El coste del transporte del producto al establecimiento vendedor o servicio técnico autorizado correrá a cuenta del comprador.

#### **Condiciones de la garantía**

- *1* "OLYMPUS IMAGING CORP., (Shinjuku Monolith, 2-3-1 Nishi-Shinjuku, Shinjuku-ku, Tokyo 163-0914,) Japón otorga una Garantía Mundial de un año de duración. Esta Garantía Mundial deberá presentarse en un centro de reparación autorizado por Olympus, para así poder realizar la reparación según los términos y condiciones de la misma. Esta Garantía Mundial solamente será valida si el certificado de Garantía y la factura ó ticket de compra son presentados en el centro de reparación autorizado por Olympus. Tenga en cuenta que esta Garantía Mundial es adicional, y que no afectará a los derechos legales garantizados al cliente bajo la legislación nacional aplicable a la venta de bienes de consumo.
- *2* Esta Garantía Mundial no cubre los siguientes casos, y el comprador deberá pagar los gastos de reparación, incluso dentro del periodo de Garantía Mundial definido anteriormente.
	- Cualquier defecto que se produzca debido a. al uso indebido (tal como una operación no mencionada en Cuidados de manejo o en otra sección de las instrucciones, etc.)
	- b. Cualquier defecto que se produzca debido a una reparación, modificación, limpieza por otros que no sean los servicios técnicos Olympus o un servicio técnico autorizado por Olympus.
	- c. Cualquier defecto o daño debido a un transporte no adecuado, a golpes, etc. después de la compra del producto.
	- d. Cualquier defecto o daño que se produzca por incendios, terremotos, inundaciones, tempestades u otros desastres naturales, contaminación ambiental y fuentes irregulares de tensión.
	- e. Cualquier defecto que se produzca por descuido o almacenamiento inadecuado (tal como guardar el producto en lugares con alta temperatura y humedad, cerca de insecticidas, tales como naftalina, o productos químicos nocivos, y otros), mantenimiento inadecuado, etc.
- Cualquier daño que se produzca debido a f. pilas gastadas, etc.
- g. Daños producidos por penetrar arena, barro, etc. en el producto.
- h. Cuando no se adjunte el Certificado de Garantía en el momento de solicitar la reparación.
- i. Cuando se haya realizado cualquier modificación en el Certificado de Garantía como año, mes y fecha de compra, nombre del comprador, nombre del establecimiento vendedor, número de serie etc.
- j. Cuando el justificante de compra no sea presentado con este Certificado de Garantía.
- *3* Esta Garantía Mundial cubre solo el propio producto. La Garantía Mundial no cubre otros accesorios y equipo, tal como el estuche, la correa, la tapa del objetivo, las pilas, etc.
- La responsabilidad de Olympus bajo esta Garantía Mundial, queda limitada únicamente a la reparación y reemplazo del producto. Cualquier responsabilidad por pérdida o daño indirectos o consecuentes de cualquier tipo que sea incurrido o sufrido por el cliente debido a un defecto del producto, y en particular cualquier pérdida o daño ocasionado a cualquier objetivo, película u otro equipo o accesorio usado con este producto, o ante cualquier pérdida resultante de un retraso en la reparación o pérdida de datos, queda excluida explícitamente. Ello sin perjuicio de las disposiciones establecidas por ley.

#### **Notas relativas a las condiciones de la garantía**

- *1* Esta Garantía Mundial solamente será válida si el Certificado de Garantía ha sido rellenado debidamente por Olympus o un concesionario autorizado o exista cualquier otro documento que contenga una prueba suficiente. Por lo tanto, asegúrese de que su nombre, el nombre del concesionario, el número de serie y fecha de la compra, se encuentren todos completos y se adjunte la factura de compra/venta original (indicando el nombre del concesionario, la fecha de compra y tipo de producto) al Certificado de Garantía. Olympus se reserva el derecho de rechazar un servicio gratuito si el Certificado de Garantía es incompleto o ilegible y si no se adjunta el documento anteriormente citado o sus datos son incompletos o ilegibles.
- *2* Ya que no es posible volver a emitir este Certificado de Garantía, consérvelo en un lugar seguro.
- Visite la lista que aparece en el sitio web: http://www.olympus.com para conocer la red internacional de servicio Olympus.

#### **Marcas comerciales**

- IBM es una marca registrada de International Business Machines Corporation.
- Microsoft y Windows son marcas registradas de **•** Microsoft Corporation.
- Macintosh es una marca comercial de Apple Inc. **•**
- El logo SDHC es una marca comercial. **•**
- Todos los demás nombres de compañías y **•** productos son marcas registradas y/o marcas comerciales de sus respectivos propietarios.
- Las normas para sistemas de archivos de cámara **•**referidas en este manual son las "Normas de diseño para sistema de archivos de cámara/DCF" estipuladas por la Asociación de Industrias Electrónicas y de Tecnología de Información de Japón (JEITA).

#### ESPECIFICACIONES

#### **Cámara**

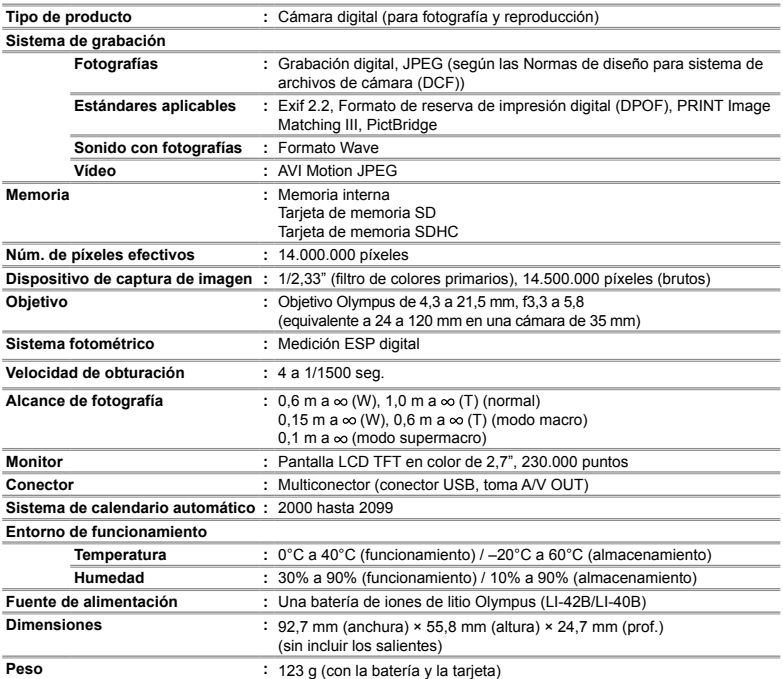

#### **Batería de iones de litio (LI-42B)**

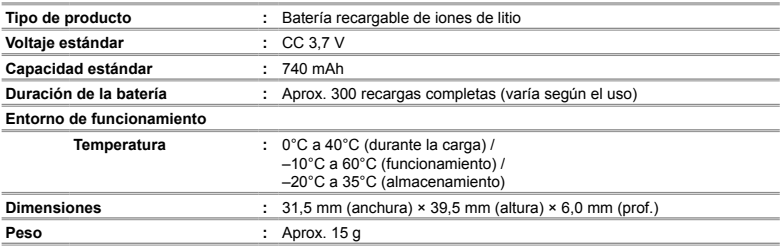

#### **Cargador de batería (LI-41C)**

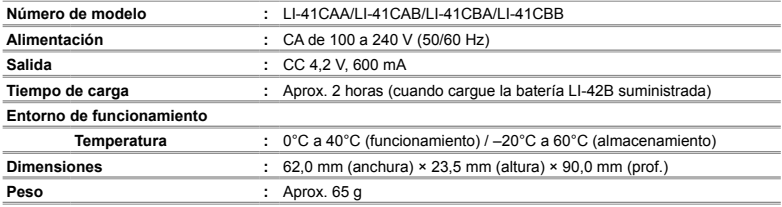

El diseño y las especificaciones están sujetas a cambios sin previo aviso.

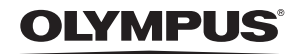

http://www.olympus.com/

#### - OLYMPUS IMAGING CORP. -

Shiniuku Monolith, 3-1 Nishi-Shiniuku 2-chome, Shiniuku-ku, Tokvo, Japón

#### OLYMPUS IMAGING AMERICA INC.

3500 Corporate Parkway, P.O. Box 610, Center Valley, PA 18034-0610, EE UU. Tel. 484-896-5000

#### Asistencia técnica (EE UU.)

24/7 Ayuda automatizada en línea: http://www.olympusamerica.com/support Soporte telefónico al cliente: Tel. 1-888-553-4448 (Llamada gratuita)

El horario de atención de nuestro soporte telefónico al cliente es de 8 am a 10 pm (Lunes a viernes) ET http://olympusamerica.com/contactus Las actualizaciones de los software Olympus se pueden obtener en: http://www.olympusamerica.com/digital

#### - OLYMPUS EUROPA HOLDING GMBH -

Locales: Wendenstrasse 14-18, 20097 Hamburg, Alemania Tel: +49 40-23 77 3-0 / Fax: +49 40-23 07 61

Entregas de mercancía: Bredowstrasse 20, 22113 Hamburg, Alemania Correspondencia: Postfach 10 49 08, 20034 Hamburg, Alemania

#### Asistencia técnica al cliente en Europa:

Visite nuestra página web http://www.olympus-europa.com

o llame a nuestro TELÉFONO GRATUITO\*: 00800 - 67 10 83 00

para Austria, Bélgica, Dinamarca, Finlandia, Francia, Alemania, Italia, Luxemburgo,

Países Bajos, Noruega, Portugal, España, Suecia, Suiza, Reino Unido

\* Por favor, tenga en cuenta que algunos proveedores de servicios de telefonía (telefonía móvil) no permiten al acceso o requieren el uso de un prefijo adicional para los números de llamada gratuita (+800).

Para los países europeos que no figuran en la relación anterior y en caso de no poder conectar con el número antes mencionado, utilice los siguientes

NÚMEROS DE PAGO: +49 180 5 - 67 10 83 6 +49 40 - 237 73 4899

El horario de nuestro servicio de Asistencia técnica al cliente es de 09:00 a 18:00 (CET, hora central europea), de lunes a viernes.